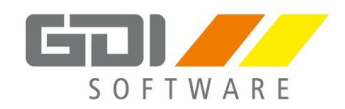

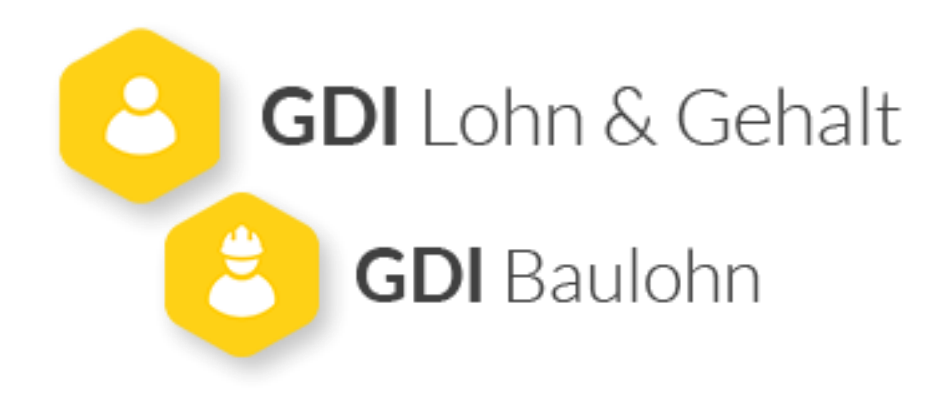

# **Checkliste Jahresabschlussarbeiten 2023/2024**

GDI Lohn & Gehalt *Version 8.22*

*Jahresabschluss durchführen, wichtige Entwicklungen aus 2023 und Neuerungen in 2024* 

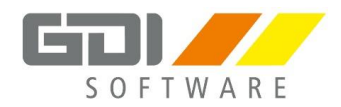

*Gesellschaft für Datentechnik und Informationssysteme* 

*Klaus-von-Klitzing-Straße 1 76829 Landau in der Pfalz Tel: +49 6341 - 95500 E-Mail: info@gdi.de*

*www.gdi.de*

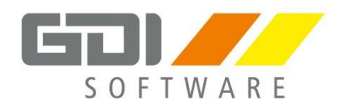

# Inhalt

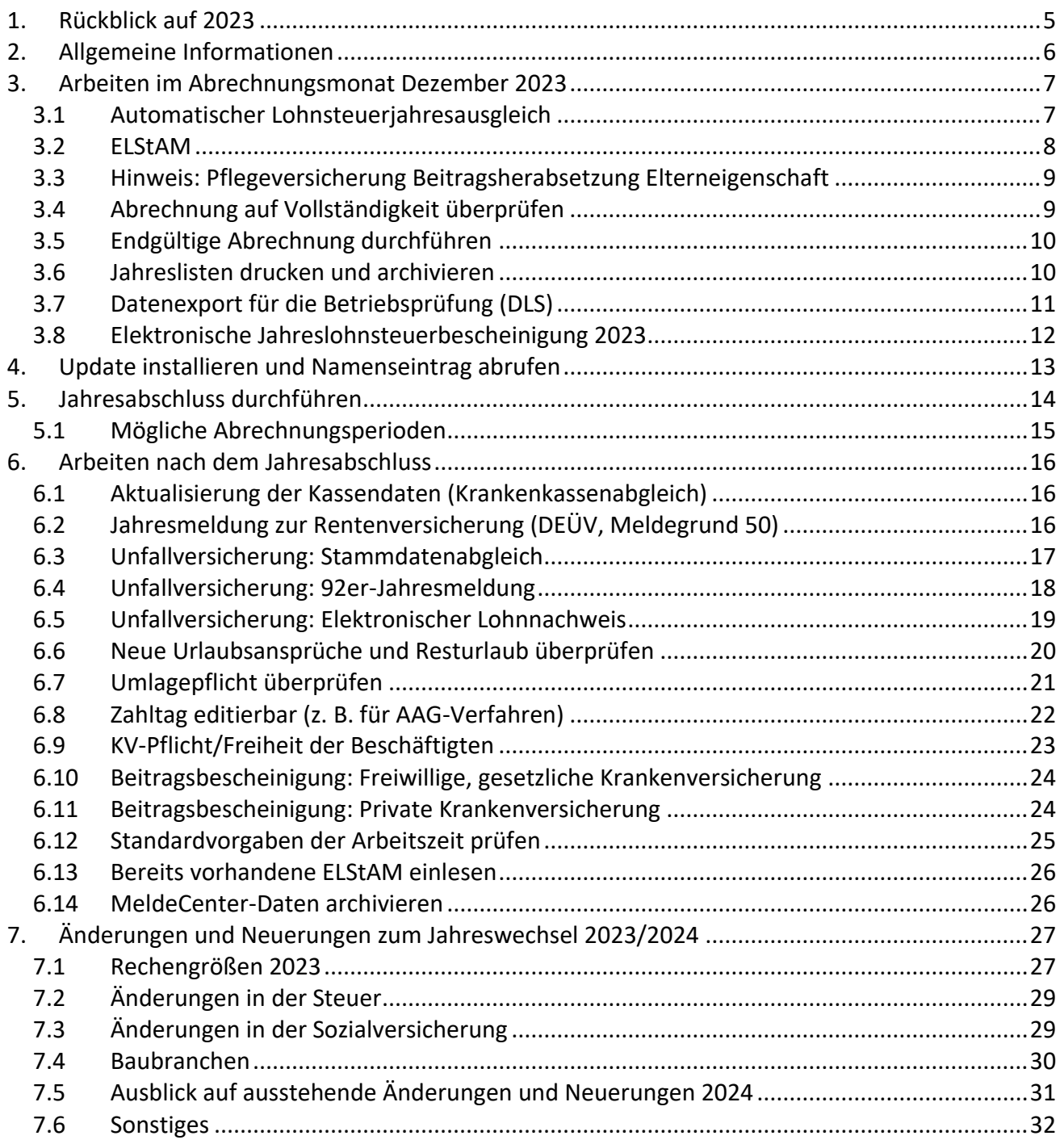

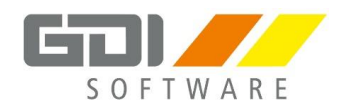

# **Legende**

# **Hinweis**

Allgemeine Hinweise haben wir grün für Sie gekennzeichnet.

# **Beispiel**

Tipps und Tricks sind orange gekennzeichnet.

#### 1 **ACHTUNG**

Wichtige Anmerkungen und Stolperfallen haben werden rot hervorgehoben.

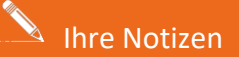

\_\_\_\_\_\_\_\_\_\_\_\_\_\_\_\_\_\_\_\_\_\_\_\_\_\_\_\_\_\_\_\_\_\_\_\_\_\_\_\_\_\_\_\_\_\_\_\_\_\_\_\_\_\_\_\_\_\_\_\_\_\_\_\_\_\_\_\_\_\_\_\_\_\_\_\_\_\_\_\_\_

\_\_\_\_\_\_\_\_\_\_\_\_\_\_\_\_\_\_\_\_\_\_\_\_\_\_\_\_\_\_\_\_\_\_\_\_\_\_\_\_\_\_\_\_\_\_\_\_\_\_\_\_\_\_\_\_\_\_\_\_\_\_\_\_\_\_\_\_\_\_\_\_\_\_\_\_\_\_\_\_\_

\_\_\_\_\_\_\_\_\_\_\_\_\_\_\_\_\_\_\_\_\_\_\_\_\_\_\_\_\_\_\_\_\_\_\_\_\_\_\_\_\_\_\_\_\_\_\_\_\_\_\_\_\_\_\_\_\_\_\_\_\_\_\_\_\_\_\_\_\_\_\_\_\_\_\_\_\_\_\_\_\_

\_\_\_\_\_\_\_\_\_\_\_\_\_\_\_\_\_\_\_\_\_\_\_\_\_\_\_\_\_\_\_\_\_\_\_\_\_\_\_\_\_\_\_\_\_\_\_\_\_\_\_\_\_\_\_\_\_\_\_\_\_\_\_\_\_\_\_\_\_\_\_\_\_\_\_\_\_\_\_\_\_

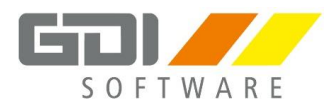

### <span id="page-4-0"></span>**1. Rückblick auf 2023**

- Zahlreiche Anpassungen: DemoDaten 2023; Beitragssätze, Bemessungsgrenzen, Mindestlohn, Geringfügigkeitsgrenze, Midijob-Anpassungen
- Monatliche Verdiensterhebung *(Version 8.20.2.3912)*
- Einführung Hauptbetriebsnummer *(Version* 8.21.1.3932)
- Einführung Unternehmensnummer in der Unfallversicherung *(Version* 8.21.1.3932)
- Prüfung der Regelaltersgrenze *(Version 8.21.2.3999)*
- Neue eAU-Maske implementiert *(Version 8.21.2399)*
- A1-Verfahren auf den Lohn-Service ausgelagert *(Version 8.21.2.4021)*
- Anhebung Arbeitnehmer-Pauschbetrag *(Version 8.21.3.4080)*
- GML57 manuell erzeugen *(Version 8.21.3.4087)*
- DSAK Einführung Arbeitgeberkonto *(Version 8.21.4.4137)*
- Beitragsherabsetzung in der PV ab 07/2023 *(Version 8.21.4.4219)*
- Aktualisierung Lohnschnellauskunft *(Version 8.21.4.4236)*
- Implementierung Herabsetzung PV-Beitrag *(Version 8.21.4.4236)*

# **Baugewerbe:**

- Änderung der Mindesturlaubsvergütung (MuV) *(Version 8.21.1.3970)*
- Senkung der Winterbeschäftigungsumlage ab 10/2023 *(Version* 8.21.4.4300)

**Weitere Zahlreiche Fehlerbehebungen und Verbesserungen, die den Versionsinformationen zu entnehmen sind.** 

\_\_\_\_\_\_\_\_\_\_\_\_\_\_\_\_\_\_\_\_\_\_\_\_\_\_\_\_\_\_\_\_\_\_\_\_\_\_\_\_\_\_\_\_\_\_\_\_\_\_\_\_\_\_\_\_\_\_\_\_\_\_\_\_\_\_\_\_\_\_\_\_\_\_\_\_\_\_\_\_\_

\_\_\_\_\_\_\_\_\_\_\_\_\_\_\_\_\_\_\_\_\_\_\_\_\_\_\_\_\_\_\_\_\_\_\_\_\_\_\_\_\_\_\_\_\_\_\_\_\_\_\_\_\_\_\_\_\_\_\_\_\_\_\_\_\_\_\_\_\_\_\_\_\_\_\_\_\_\_\_\_\_

\_\_\_\_\_\_\_\_\_\_\_\_\_\_\_\_\_\_\_\_\_\_\_\_\_\_\_\_\_\_\_\_\_\_\_\_\_\_\_\_\_\_\_\_\_\_\_\_\_\_\_\_\_\_\_\_\_\_\_\_\_\_\_\_\_\_\_\_\_\_\_\_\_\_\_\_\_\_\_\_\_

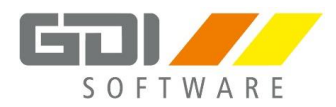

### <span id="page-5-0"></span>**2. Allgemeine Informationen**

# **ACHTUNG**

Die Vorgehensweise beim Jahresabschluss 2023/2024 ist seit dem Jahreswechsel 2021/2022 angepasst worden. Einige Sonderfälle fordern diese Vorgehensweise (z.B. Baubranchen).

#### **Der Monatsabschluss Dezember 2023 ist gleichzeitig der Jahresabschluss 2023 und ohne Updateversion möglich!**

Der Januar 2024 kann erst endgültig bearbeitet werden, wenn die Version 8.22 installiert und aktiviert wurde. D.h. der Monatsabschluss Januar 2024 kann erst dann durchgeführt werden.

Die Jahresversion wird voraussichtlich am **16. Januar 2024** veröffentlicht.

- Die Versionsnummer wird auf **8.22** geändert.
- Der Namenseintrag (Lizenz) wird geändert in **WL8N**.

Wir stellen die Jahresversion wie gewohnt über das **Live-Update** zur Verfügung.

Sollte das Live-Update nicht möglich sein, gibt es noch die Möglichkeit, sich die Vollversion in unserem Kundenportal herunterzuladen:

<https://www.gdi.de/kundenportal> - unter: Software und Anleitungen **Zugangscode**: 28476

Für die Aktivierung muss diese Reihenfolge **ZWINGEND** eingehalten werden: Schritt 1. LIVE-UPDATE durchführen Schritt 2. Online-Abruf der GDI-Lizenz (wie im Anschreiben beschrieben)

#### **Installieren Sie die neue Version erst, wenn Sie den neuen Namenseintrag erhalten haben!**

Ausführliche Informationen zu Programmänderungen durch neue Gesetze und Regelungen in den Bereichen Sozialversicherung, Steuer und Baulohn finden Sie in der zugehörigen **Versionsinfo zur Version 8.22**.

\_\_\_\_\_\_\_\_\_\_\_\_\_\_\_\_\_\_\_\_\_\_\_\_\_\_\_\_\_\_\_\_\_\_\_\_\_\_\_\_\_\_\_\_\_\_\_\_\_\_\_\_\_\_\_\_\_\_\_\_\_\_\_\_\_\_\_\_\_\_\_\_\_\_\_\_\_\_\_\_\_

\_\_\_\_\_\_\_\_\_\_\_\_\_\_\_\_\_\_\_\_\_\_\_\_\_\_\_\_\_\_\_\_\_\_\_\_\_\_\_\_\_\_\_\_\_\_\_\_\_\_\_\_\_\_\_\_\_\_\_\_\_\_\_\_\_\_\_\_\_\_\_\_\_\_\_\_\_\_\_\_\_

\_\_\_\_\_\_\_\_\_\_\_\_\_\_\_\_\_\_\_\_\_\_\_\_\_\_\_\_\_\_\_\_\_\_\_\_\_\_\_\_\_\_\_\_\_\_\_\_\_\_\_\_\_\_\_\_\_\_\_\_\_\_\_\_\_\_\_\_\_\_\_\_\_\_\_\_\_\_\_\_\_

 $\triangle$  Ihre Notizen

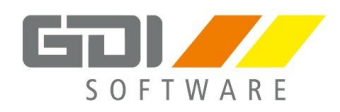

# <span id="page-6-0"></span>**3. Arbeiten im Abrechnungsmonat Dezember 2023**

### <span id="page-6-1"></span>**3.1 Automatischer Lohnsteuerjahresausgleich**

Sind Sie nach § 42b Abs. 1 S. 2 EStG dazu verpflichtet, einen Lohnsteuerjahresausgleich für die Mitarbeiter durchzuführen, setzen Sie bitte das Häkchen "LSt-Jahresausgleich durchführen" in den Personalstammdaten unter "Steuer" (hiermit ist nicht der permanente Lohnsteuerausgleich gemeint).

Der Ausgleich wird nur vorgenommen, wenn die gesetzlichen Voraussetzungen (Steuerklasse, Steuertage, keine Entgeltersatzleistungen etc.) erfüllt sind und die ermittelte Differenz positiv ist. Hat ein Mitarbeiter zu wenig Steuern entrichtet, erfolgt keine Nachberechnung durch das Lohnprogramm.

\_\_\_\_\_\_\_\_\_\_\_\_\_\_\_\_\_\_\_\_\_\_\_\_\_\_\_\_\_\_\_\_\_\_\_\_\_\_\_\_\_\_\_\_\_\_\_\_\_\_\_\_\_\_\_\_\_\_\_\_\_\_\_\_\_\_\_\_\_\_\_\_\_\_\_\_\_\_\_\_\_

\_\_\_\_\_\_\_\_\_\_\_\_\_\_\_\_\_\_\_\_\_\_\_\_\_\_\_\_\_\_\_\_\_\_\_\_\_\_\_\_\_\_\_\_\_\_\_\_\_\_\_\_\_\_\_\_\_\_\_\_\_\_\_\_\_\_\_\_\_\_\_\_\_\_\_\_\_\_\_\_\_

\_\_\_\_\_\_\_\_\_\_\_\_\_\_\_\_\_\_\_\_\_\_\_\_\_\_\_\_\_\_\_\_\_\_\_\_\_\_\_\_\_\_\_\_\_\_\_\_\_\_\_\_\_\_\_\_\_\_\_\_\_\_\_\_\_\_\_\_\_\_\_\_\_\_\_\_\_\_\_\_\_

\_\_\_\_\_\_\_\_\_\_\_\_\_\_\_\_\_\_\_\_\_\_\_\_\_\_\_\_\_\_\_\_\_\_\_\_\_\_\_\_\_\_\_\_\_\_\_\_\_\_\_\_\_\_\_\_\_\_\_\_\_\_\_\_\_\_\_\_\_\_\_\_\_\_\_\_\_\_\_\_\_

Die Ermittlung erfolgt mit der Nettolohnberechnung des Monats Dezember.

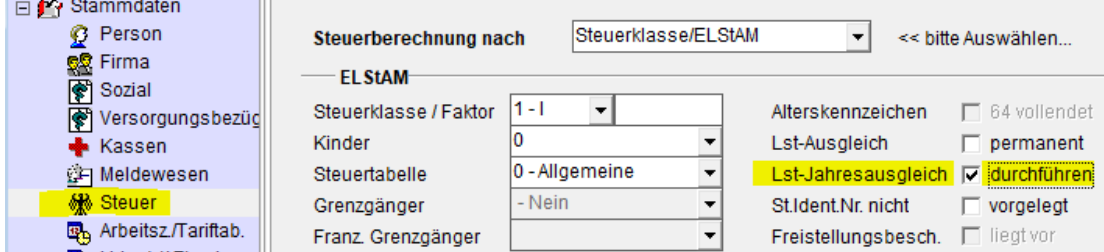

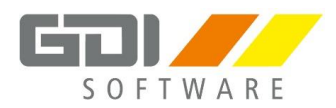

## <span id="page-7-0"></span>**3.2 ELStAM**

Die ELStAM sind monatlich zu bearbeiten. Diese Aufgabe ist nicht jahreswechselspezifisch.

Die **Monatslisten für November** müssen noch abgeholt und eingelesen werden. Die **Monatsliste für Dezember** steht dann Anfang Januar bereit.

Es erfolgen keine steuerlichen Änderungen ins Vorjahr.

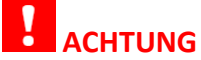

Erhöht sich die Steuer durch zurückgemeldete ELStAM, ist dies dem Finanzamt in einem formlosen Schreiben mitzuteilen.

#### **ELSTER-Zertifikat**

- Ohne aktuelles Zertifikat ist keine Übermittlung von LStB, LStA und ELStAM möglich!
- Wird eine Verlängerung versäumt und ein neues Zertifikat beantragt, sind alle Mitarbeiter umzumelden!

\_\_\_\_\_\_\_\_\_\_\_\_\_\_\_\_\_\_\_\_\_\_\_\_\_\_\_\_\_\_\_\_\_\_\_\_\_\_\_\_\_\_\_\_\_\_\_\_\_\_\_\_\_\_\_\_\_\_\_\_\_\_\_\_\_\_\_\_\_\_\_\_\_\_\_\_\_\_\_\_\_

\_\_\_\_\_\_\_\_\_\_\_\_\_\_\_\_\_\_\_\_\_\_\_\_\_\_\_\_\_\_\_\_\_\_\_\_\_\_\_\_\_\_\_\_\_\_\_\_\_\_\_\_\_\_\_\_\_\_\_\_\_\_\_\_\_\_\_\_\_\_\_\_\_\_\_\_\_\_\_\_\_

\_\_\_\_\_\_\_\_\_\_\_\_\_\_\_\_\_\_\_\_\_\_\_\_\_\_\_\_\_\_\_\_\_\_\_\_\_\_\_\_\_\_\_\_\_\_\_\_\_\_\_\_\_\_\_\_\_\_\_\_\_\_\_\_\_\_\_\_\_\_\_\_\_\_\_\_\_\_\_\_\_

\_\_\_\_\_\_\_\_\_\_\_\_\_\_\_\_\_\_\_\_\_\_\_\_\_\_\_\_\_\_\_\_\_\_\_\_\_\_\_\_\_\_\_\_\_\_\_\_\_\_\_\_\_\_\_\_\_\_\_\_\_\_\_\_\_\_\_\_\_\_\_\_\_\_\_\_\_\_\_\_\_

• Daten können verloren gehen: Behalten Sie Ihr Zertifikat im Auge!

Beachten Sie auch unsere Programmhilfe:

Hilfe zu Lohn & Gehalt | Anwendungsbeispiele | ELStAM | [Neues ELSTER-Zertifikat](http://gdi-landau.de/hilfe/lohn/WebHelpHTML5/index.htm)

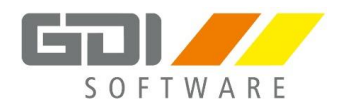

## <span id="page-8-0"></span>**3.3 Hinweis: Pflegeversicherung Beitragsherabsetzung Elterneigenschaft**

Wenn möglich, prüfen Sie im alten Jahr nochmal die Elterneigenschaft Ihrer Mitarbeiter ab und pflegen Sie die Kinder entsprechend ein. So können Differenzen aus dem Vorjahr auf dem Beitragsnachweis vermieden werden.

Die Kinder können auch aus 2024 nachgetragen werden. Hier sind dann jedoch Differenzbeträge aus Vorjahr auf dem Beitragsnachweis zu erwarten.

Weitere Informationen entnehmen Sie bitte der **Versionsinformation 8.21.4.4217**.

### <span id="page-8-1"></span>**3.4 Abrechnung auf Vollständigkeit überprüfen**

Wenn Sie alle Eingaben gemacht haben, ist die Abrechnung auf **Vollständigkeit** zu überprüfen.

Folgende Listen können als Unterstützung herangezogen werden:

- **Listen | Lohnkonto**
- **Listen | Lohnjournal – Jahreslohnjournal**

#### Außerdem:

• **Listen | Abrechnungsprotokoll**

 $\%$  Prüfen Sie auf Fehler und Hinweise (siehe Screenshot)!

**Bitte beachten**: Der entsprechende Monat muss hier ausgewählt werden. Eine Von-Bis-Abfrage ist nicht möglich.

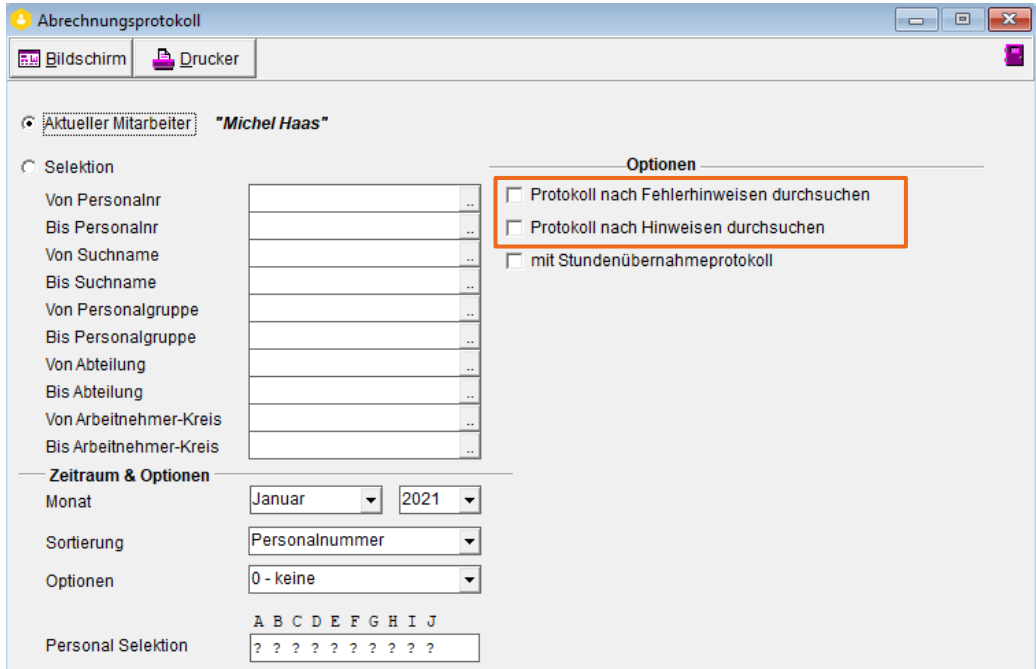

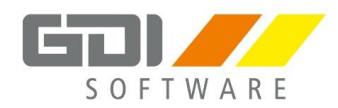

# <span id="page-9-0"></span>**3.5 Endgültige Abrechnung durchführen**

Wenn alles korrekt und eingegeben ist, können Sie, wie gewohnt, unter "Bearbeiten | Endgültige Abrechnung" die **Endgültige Abrechnung** durchführen!

# <span id="page-9-1"></span>**3.6 Jahreslisten drucken und archivieren**

Die Jahreslisten sollten für Ihre Unterlagen ausgedruckt oder z. B. als PDF archiviert werden.

Wichtige Auswertungen, die Sie im Programmpunkt "Listen" finden können:

- Jahreslohnkonto
- Jahreslohnjournal
- Lohnabrechnungen
- …

Jedes Dokument kann als **PDF** abgelegt werden.

Wenn Sie den Report als Bildschirmausdruck geöffnet haben, gehen Sie wie folgt vor:

\_\_\_\_\_\_\_\_\_\_\_\_\_\_\_\_\_\_\_\_\_\_\_\_\_\_\_\_\_\_\_\_\_\_\_\_\_\_\_\_\_\_\_\_\_\_\_\_\_\_\_\_\_\_\_\_\_\_\_\_\_\_\_\_\_\_\_\_\_\_\_\_\_\_\_\_\_\_\_\_\_

\_\_\_\_\_\_\_\_\_\_\_\_\_\_\_\_\_\_\_\_\_\_\_\_\_\_\_\_\_\_\_\_\_\_\_\_\_\_\_\_\_\_\_\_\_\_\_\_\_\_\_\_\_\_\_\_\_\_\_\_\_\_\_\_\_\_\_\_\_\_\_\_\_\_\_\_\_\_\_\_\_

\_\_\_\_\_\_\_\_\_\_\_\_\_\_\_\_\_\_\_\_\_\_\_\_\_\_\_\_\_\_\_\_\_\_\_\_\_\_\_\_\_\_\_\_\_\_\_\_\_\_\_\_\_\_\_\_\_\_\_\_\_\_\_\_\_\_\_\_\_\_\_\_\_\_\_\_\_\_\_\_\_

\_\_\_\_\_\_\_\_\_\_\_\_\_\_\_\_\_\_\_\_\_\_\_\_\_\_\_\_\_\_\_\_\_\_\_\_\_\_\_\_\_\_\_\_\_\_\_\_\_\_\_\_\_\_\_\_\_\_\_\_\_\_\_\_\_\_\_\_\_\_\_\_\_\_\_\_\_\_\_\_\_

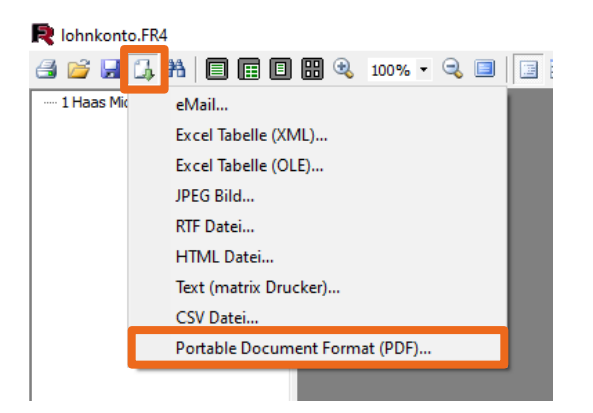

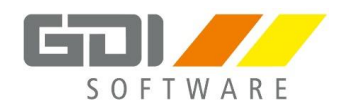

# <span id="page-10-0"></span>**3.7 Datenexport für die Betriebsprüfung (DLS)**

Nach dem Drucken/Archivieren der Auswertungen ist es wichtig, die Daten für die Betriebsprüfung auch elektronisch abzuspeichern.

\_\_\_\_\_\_\_\_\_\_\_\_\_\_\_\_\_\_\_\_\_\_\_\_\_\_\_\_\_\_\_\_\_\_\_\_\_\_\_\_\_\_\_\_\_\_\_\_\_\_\_\_\_\_\_\_\_\_\_\_\_\_\_\_\_\_\_\_\_\_\_\_\_\_\_\_\_\_\_\_\_

\_\_\_\_\_\_\_\_\_\_\_\_\_\_\_\_\_\_\_\_\_\_\_\_\_\_\_\_\_\_\_\_\_\_\_\_\_\_\_\_\_\_\_\_\_\_\_\_\_\_\_\_\_\_\_\_\_\_\_\_\_\_\_\_\_\_\_\_\_\_\_\_\_\_\_\_\_\_\_\_\_

\_\_\_\_\_\_\_\_\_\_\_\_\_\_\_\_\_\_\_\_\_\_\_\_\_\_\_\_\_\_\_\_\_\_\_\_\_\_\_\_\_\_\_\_\_\_\_\_\_\_\_\_\_\_\_\_\_\_\_\_\_\_\_\_\_\_\_\_\_\_\_\_\_\_\_\_\_\_\_\_\_

\_\_\_\_\_\_\_\_\_\_\_\_\_\_\_\_\_\_\_\_\_\_\_\_\_\_\_\_\_\_\_\_\_\_\_\_\_\_\_\_\_\_\_\_\_\_\_\_\_\_\_\_\_\_\_\_\_\_\_\_\_\_\_\_\_\_\_\_\_\_\_\_\_\_\_\_\_\_\_\_\_

Hierfür bieten wir im Programm unter "Zusatz | Datenexport" den DLS-Export an.

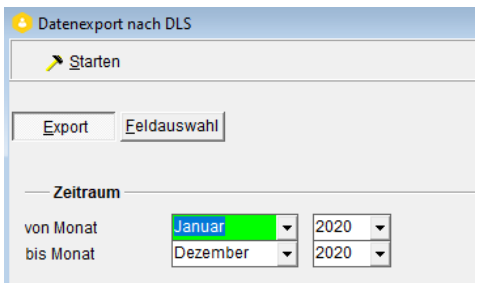

G) **Hinweis Die Daten müssen pro Abrechnungsjahr ausgelagert werden!**

 $\blacksquare$  Ihre Notizen

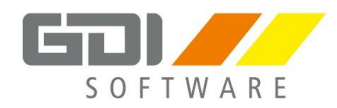

# <span id="page-11-0"></span>**3.8 Elektronische Jahreslohnsteuerbescheinigung 2023**

Die Lohnsteuerbescheinigungen 2023 können nach der Abrechnung Dezember 2023 mit Übergabe ans MeldeCenter erstellt werden.

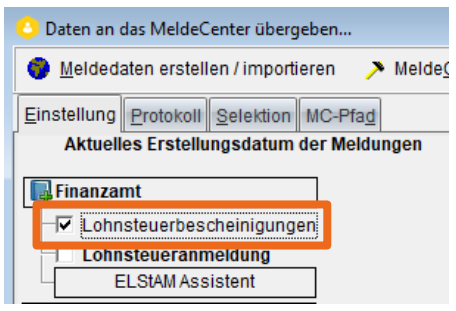

Die Bescheinigungen können direkt über das MeldeCenter versendet werden. **Hierfür ist ein gültiges ELSTER-Zertifikat nötig.** 

# **ACHTUNG**

**Nur mit dem Versendungszertifikat können die Verarbeitungsprotokolle abgeholt werden. Wird nach dem Versand von steuerlichen Vorgängen das Zertifikat geändert, kann keine Protokollabholung mehr erfolgen.**

Zuvor sollte unbedingt eine **endgültige Abrechnung** durchführt werden, um sicher zu stellen, dass danach keine Abrechnungswerte geändert werden.

**Die Lohnsteuerbescheinigungen müssen bis spätestens 29. Februar 2024 (Schaltjahr) übermittelt werden.**

Nach dem Jahresabschluss können grundsätzlich keine Änderung an den LStB für 2023 vorgenommen werden (**Zuflussprinzip**).

# **Hinweis**

Wenn Sie lediglich eine LStB für einen Austritt übermitteln wollen (noch nicht alle Jahres-LStB), können Sie die Selektion für den ausgeschiedenen Mitarbeiter unter

"Zusatz | MeldeCenterdaten erstellen/importieren | Selektion" nutzen. Anschließend können Sie die Meldung übergeben.

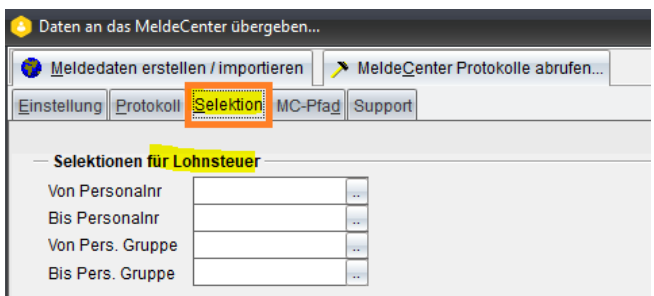

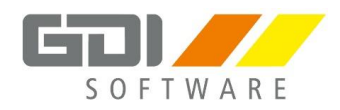

# <span id="page-12-0"></span>**4. Update installieren und Namenseintrag abrufen**

## **ACHTUNG Das Programm nimmt nach der Installation (Liveupdate) eine Reorganisation und automatische, programmseitige Anpassungen vor. Dieser Vorgang kann einige Zeit in Anspruch nehmen. Bitte keinesfalls abbrechen!**

Anschließend startet das Programm und der **Namenseintrag** für die Version **WL8N bzw. 8.22** wird verlangt:

\_\_\_\_\_\_\_\_\_\_\_\_\_\_\_\_\_\_\_\_\_\_\_\_\_\_\_\_\_\_\_\_\_\_\_\_\_\_\_\_\_\_\_\_\_\_\_\_\_\_\_\_\_\_\_\_\_\_\_\_\_\_\_\_\_\_\_\_\_\_\_\_\_\_\_\_\_\_\_\_\_

\_\_\_\_\_\_\_\_\_\_\_\_\_\_\_\_\_\_\_\_\_\_\_\_\_\_\_\_\_\_\_\_\_\_\_\_\_\_\_\_\_\_\_\_\_\_\_\_\_\_\_\_\_\_\_\_\_\_\_\_\_\_\_\_\_\_\_\_\_\_\_\_\_\_\_\_\_\_\_\_\_

\_\_\_\_\_\_\_\_\_\_\_\_\_\_\_\_\_\_\_\_\_\_\_\_\_\_\_\_\_\_\_\_\_\_\_\_\_\_\_\_\_\_\_\_\_\_\_\_\_\_\_\_\_\_\_\_\_\_\_\_\_\_\_\_\_\_\_\_\_\_\_\_\_\_\_\_\_\_\_\_\_

\_\_\_\_\_\_\_\_\_\_\_\_\_\_\_\_\_\_\_\_\_\_\_\_\_\_\_\_\_\_\_\_\_\_\_\_\_\_\_\_\_\_\_\_\_\_\_\_\_\_\_\_\_\_\_\_\_\_\_\_\_\_\_\_\_\_\_\_\_\_\_\_\_\_\_\_\_\_\_\_\_

\_\_\_\_\_\_\_\_\_\_\_\_\_\_\_\_\_\_\_\_\_\_\_\_\_\_\_\_\_\_\_\_\_\_\_\_\_\_\_\_\_\_\_\_\_\_\_\_\_\_\_\_\_\_\_\_\_\_\_\_\_\_\_\_\_\_\_\_\_\_\_\_\_\_\_\_\_\_\_\_\_

- 1) Programmnummer und Passwort gemäß Anschreiben einfüllen
- 2) Button **G** Namenseintrag abrufen betätigen
- 3) Schlüssel wird grün, wenn alle Eingaben korrekt sind:

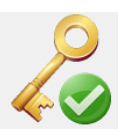

4) Button  $\sqrt{\frac{S}{2}}$  Beichern betätigen

Anschließend verlangt das Programm einen Neustart.

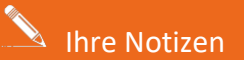

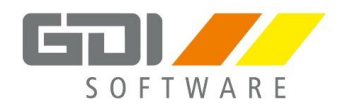

### <span id="page-13-0"></span>**5. Jahresabschluss durchführen**

# **Hinweis**

**Der Monatsabschluss Dezember ist gleichzeitig der Jahresabschluss 2023.** 

# **ACHTUNG**

**Die Protokolle vom Jahresabschluss sollten gedruckt oder als PDF archiviert und gemeinsam mit der Datensicherung aufbewahrt werden!**

\_\_\_\_\_\_\_\_\_\_\_\_\_\_\_\_\_\_\_\_\_\_\_\_\_\_\_\_\_\_\_\_\_\_\_\_\_\_\_\_\_\_\_\_\_\_\_\_\_\_\_\_\_\_\_\_\_\_\_\_\_\_\_\_\_\_\_\_\_\_\_\_\_\_\_\_\_\_\_\_\_

\_\_\_\_\_\_\_\_\_\_\_\_\_\_\_\_\_\_\_\_\_\_\_\_\_\_\_\_\_\_\_\_\_\_\_\_\_\_\_\_\_\_\_\_\_\_\_\_\_\_\_\_\_\_\_\_\_\_\_\_\_\_\_\_\_\_\_\_\_\_\_\_\_\_\_\_\_\_\_\_\_

\_\_\_\_\_\_\_\_\_\_\_\_\_\_\_\_\_\_\_\_\_\_\_\_\_\_\_\_\_\_\_\_\_\_\_\_\_\_\_\_\_\_\_\_\_\_\_\_\_\_\_\_\_\_\_\_\_\_\_\_\_\_\_\_\_\_\_\_\_\_\_\_\_\_\_\_\_\_\_\_\_

\_\_\_\_\_\_\_\_\_\_\_\_\_\_\_\_\_\_\_\_\_\_\_\_\_\_\_\_\_\_\_\_\_\_\_\_\_\_\_\_\_\_\_\_\_\_\_\_\_\_\_\_\_\_\_\_\_\_\_\_\_\_\_\_\_\_\_\_\_\_\_\_\_\_\_\_\_\_\_\_\_

\_\_\_\_\_\_\_\_\_\_\_\_\_\_\_\_\_\_\_\_\_\_\_\_\_\_\_\_\_\_\_\_\_\_\_\_\_\_\_\_\_\_\_\_\_\_\_\_\_\_\_\_\_\_\_\_\_\_\_\_\_\_\_\_\_\_\_\_\_\_\_\_\_\_\_\_\_\_\_\_\_

Der Monatsabschluss ist unter "Firma | Monatsabschluss-Assistent" zu finden:

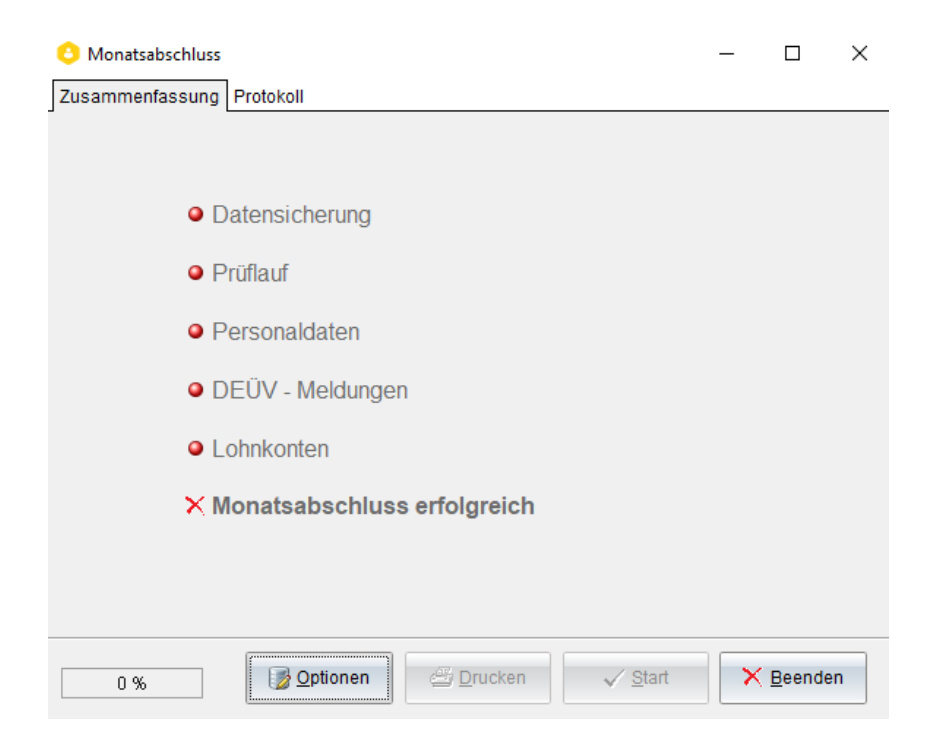

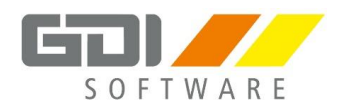

## <span id="page-14-0"></span>**5.1 Mögliche Abrechnungsperioden**

Die Version **8.22** enthält die Berechnungsroutinen der Sozialversicherung und Steuer für die Jahre **2022**, **2023** und **2024** – dies ist eine Vorgabe der ITSG (Informationstechnische Servicestelle der gesetzlichen Krankenversicherung GmbH).

Abrechnungen in **2022** können nur bearbeitet werden, solange **Jahresabschluss Dezember 2023 noch nicht** erfolgt ist!

Abrechnungen in **2023** können über Korrektur **ohne Einschränkungen** bearbeitet werden.

Das Jahr **2024** ist das **aktuelle Abrechnungsjahr**.

Falls Sie **mehrere Mandanten** abrechnen und diese in **unterschiedlichen Abrechnungszeiträumen** stehen ist dies für die Durchführung des Updates unerheblich.

\_\_\_\_\_\_\_\_\_\_\_\_\_\_\_\_\_\_\_\_\_\_\_\_\_\_\_\_\_\_\_\_\_\_\_\_\_\_\_\_\_\_\_\_\_\_\_\_\_\_\_\_\_\_\_\_\_\_\_\_\_\_\_\_\_\_\_\_\_\_\_\_\_\_\_\_\_\_\_\_\_

\_\_\_\_\_\_\_\_\_\_\_\_\_\_\_\_\_\_\_\_\_\_\_\_\_\_\_\_\_\_\_\_\_\_\_\_\_\_\_\_\_\_\_\_\_\_\_\_\_\_\_\_\_\_\_\_\_\_\_\_\_\_\_\_\_\_\_\_\_\_\_\_\_\_\_\_\_\_\_\_\_

\_\_\_\_\_\_\_\_\_\_\_\_\_\_\_\_\_\_\_\_\_\_\_\_\_\_\_\_\_\_\_\_\_\_\_\_\_\_\_\_\_\_\_\_\_\_\_\_\_\_\_\_\_\_\_\_\_\_\_\_\_\_\_\_\_\_\_\_\_\_\_\_\_\_\_\_\_\_\_\_\_

\_\_\_\_\_\_\_\_\_\_\_\_\_\_\_\_\_\_\_\_\_\_\_\_\_\_\_\_\_\_\_\_\_\_\_\_\_\_\_\_\_\_\_\_\_\_\_\_\_\_\_\_\_\_\_\_\_\_\_\_\_\_\_\_\_\_\_\_\_\_\_\_\_\_\_\_\_\_\_\_\_

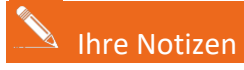

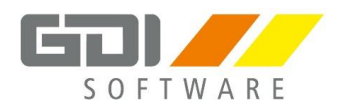

# <span id="page-15-0"></span>**6. Arbeiten nach dem Jahresabschluss**

# <span id="page-15-1"></span>**6.1 Aktualisierung der Kassendaten (Krankenkassenabgleich)**

Im Januar sollte direkt ein Krankenkassenabgleich (ggf. mit Korrektur) ausgeführt werden, um die neuen Beitragssätze im Programm einzulesen.

# <span id="page-15-2"></span>**6.2 Jahresmeldung zur Rentenversicherung (DEÜV, Meldegrund 50)**

Die Jahresmeldungen für das Jahr 2023 werden mit der Abrechnung des Monats Januar automatisch erstellt und stehen für die Übergabe und Versendung mit dem GDI MeldeCenter zur Verfügung.

Die Jahresmeldungen sollten erst nach der endgültigen Abrechnung im Januar versendet werden. Nur dann ist sichergestellt, dass die Nettolohnberechnung für alle Mitarbeiter durchgeführt worden ist.

\_\_\_\_\_\_\_\_\_\_\_\_\_\_\_\_\_\_\_\_\_\_\_\_\_\_\_\_\_\_\_\_\_\_\_\_\_\_\_\_\_\_\_\_\_\_\_\_\_\_\_\_\_\_\_\_\_\_\_\_\_\_\_\_\_\_\_\_\_\_\_\_\_\_\_\_\_\_\_\_\_

\_\_\_\_\_\_\_\_\_\_\_\_\_\_\_\_\_\_\_\_\_\_\_\_\_\_\_\_\_\_\_\_\_\_\_\_\_\_\_\_\_\_\_\_\_\_\_\_\_\_\_\_\_\_\_\_\_\_\_\_\_\_\_\_\_\_\_\_\_\_\_\_\_\_\_\_\_\_\_\_\_

\_\_\_\_\_\_\_\_\_\_\_\_\_\_\_\_\_\_\_\_\_\_\_\_\_\_\_\_\_\_\_\_\_\_\_\_\_\_\_\_\_\_\_\_\_\_\_\_\_\_\_\_\_\_\_\_\_\_\_\_\_\_\_\_\_\_\_\_\_\_\_\_\_\_\_\_\_\_\_\_\_

\_\_\_\_\_\_\_\_\_\_\_\_\_\_\_\_\_\_\_\_\_\_\_\_\_\_\_\_\_\_\_\_\_\_\_\_\_\_\_\_\_\_\_\_\_\_\_\_\_\_\_\_\_\_\_\_\_\_\_\_\_\_\_\_\_\_\_\_\_\_\_\_\_\_\_\_\_\_\_\_\_

#### **Bitte beachten Sie die Einreichungsfrist bis 15. Februar 2024!**

 $\triangle$  Ihre Notizen

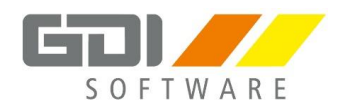

# <span id="page-16-0"></span>**6.3 Unfallversicherung: Stammdatenabgleich**

Der Stammdatenabgleich ist **Voraussetzung** für den **elektronischen Lohnnachweis**.

Die Versendung ist ab November für das Folgejahr möglich und kann über "Zusatz | MeldeCenter-Daten erstellen/importieren" ans MeldeCenter übergeben werden:

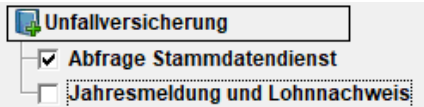

#### **Voraussetzung:**

**Prüfen Sie bitte unter "Stammdaten | UV-Verwaltung | Unfallversicherungsträger", ob die Unternehmensnummer mit entsprechendem Pin, welche 2023 eingeführt wurde, eingetragen ist:**

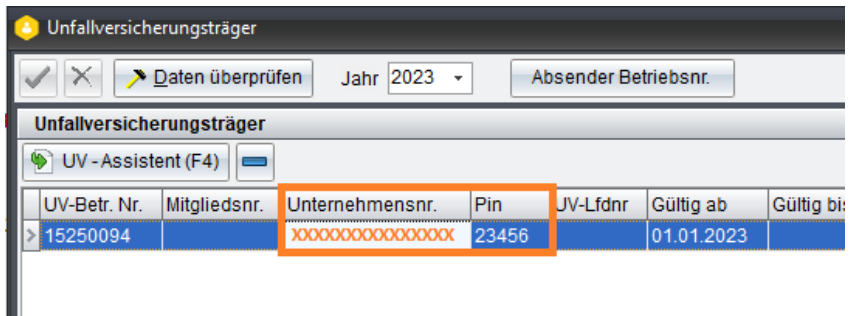

**Weitere Informationen zur Unternehmensnummer finden Sie in der Versionsinformation der Versio[n 8.21.1.3932.](https://gdimbh.atlassian.net/wiki/spaces/GLVH/pages/117342689/Lohn+Gehalt+8.21.1.3932+12.01.2023)** 

Die Rückmeldungen sind im MeldeCenter unter "Kassenrückmeldungen" ersichtlich. Nach dem Import ist die Rückmeldung auch unter "Bescheinigung | Meldungsübersicht | Stammdatendienst" im unteren Bereich ersichtlich: $\infty$ 

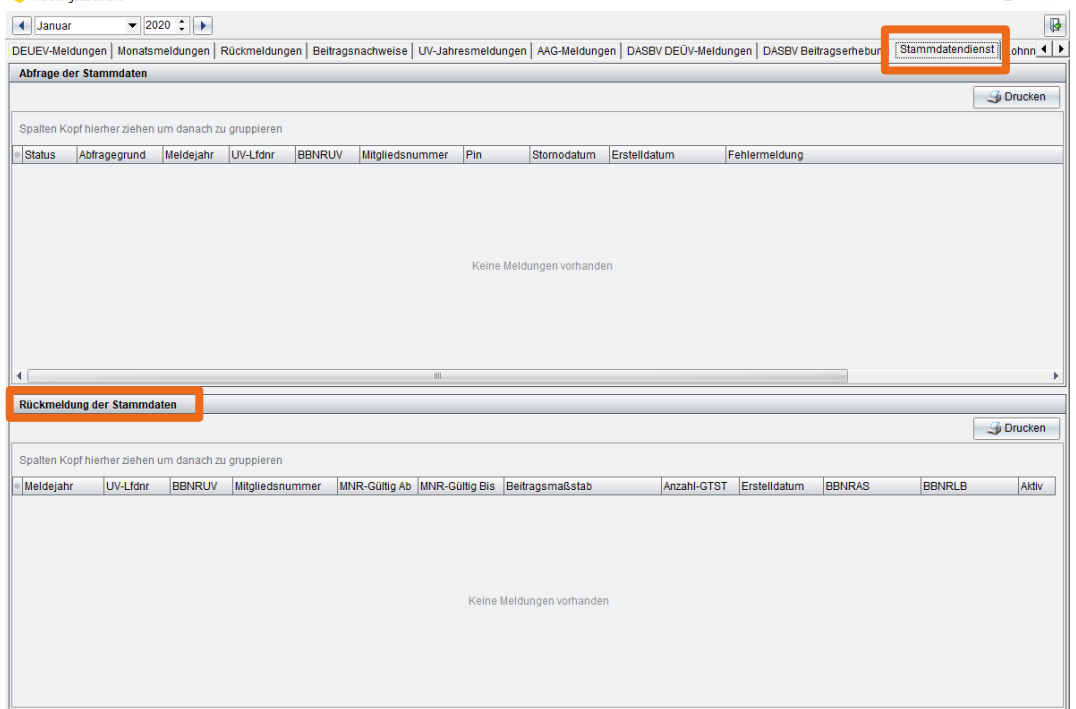

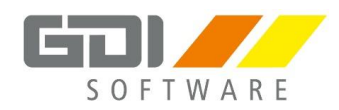

# <span id="page-17-0"></span>**6.4 Unfallversicherung: 92er-Jahresmeldung**

Die **Jahresmeldungen zur Unfallversicherung für das Jahr 2023** (**Meldegrund 92**) werden bei der Übergabe in das MeldeCenter im Bereich "Unfallversicherung | Jahresmeldung und Lohnnachweis" erstellt.

Unfallversicherung Abfrage Stammdatendienst  $\overline{\nabla}$  Jahresmeldung und Lohnnachweis

Die Meldung wird für alle Mitarbeiter erstellt, die 2023 beschäftigt waren (auch für die bereits ausgeschiedenen). Sie wird anhand der **SV-Nummer** erstellt, nicht anhand der Personalnummer.

\_\_\_\_\_\_\_\_\_\_\_\_\_\_\_\_\_\_\_\_\_\_\_\_\_\_\_\_\_\_\_\_\_\_\_\_\_\_\_\_\_\_\_\_\_\_\_\_\_\_\_\_\_\_\_\_\_\_\_\_\_\_\_\_\_\_\_\_\_\_\_\_\_\_\_\_\_\_\_\_\_

\_\_\_\_\_\_\_\_\_\_\_\_\_\_\_\_\_\_\_\_\_\_\_\_\_\_\_\_\_\_\_\_\_\_\_\_\_\_\_\_\_\_\_\_\_\_\_\_\_\_\_\_\_\_\_\_\_\_\_\_\_\_\_\_\_\_\_\_\_\_\_\_\_\_\_\_\_\_\_\_\_

\_\_\_\_\_\_\_\_\_\_\_\_\_\_\_\_\_\_\_\_\_\_\_\_\_\_\_\_\_\_\_\_\_\_\_\_\_\_\_\_\_\_\_\_\_\_\_\_\_\_\_\_\_\_\_\_\_\_\_\_\_\_\_\_\_\_\_\_\_\_\_\_\_\_\_\_\_\_\_\_\_

\_\_\_\_\_\_\_\_\_\_\_\_\_\_\_\_\_\_\_\_\_\_\_\_\_\_\_\_\_\_\_\_\_\_\_\_\_\_\_\_\_\_\_\_\_\_\_\_\_\_\_\_\_\_\_\_\_\_\_\_\_\_\_\_\_\_\_\_\_\_\_\_\_\_\_\_\_\_\_\_\_

\_\_\_\_\_\_\_\_\_\_\_\_\_\_\_\_\_\_\_\_\_\_\_\_\_\_\_\_\_\_\_\_\_\_\_\_\_\_\_\_\_\_\_\_\_\_\_\_\_\_\_\_\_\_\_\_\_\_\_\_\_\_\_\_\_\_\_\_\_\_\_\_\_\_\_\_\_\_\_\_\_

In der 92er-Meldung ist das komplette Jahr von **01.01. bis 31.12.** enthalten.

Eine Meldebescheinigung für die Mitarbeiter ist **nicht** vorgesehen.

**Letzter Abgabetermin auch hier: 16. Februar 2024**

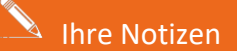

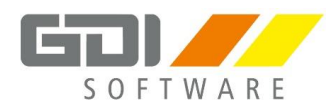

# <span id="page-18-0"></span>**6.5 Unfallversicherung: Elektronischer Lohnnachweis**

Die Übergabe des elektronischen Lohnnachweises erfolgt über "Zusatz | MeldeCenter-Daten erstellen/importieren" gestartet:

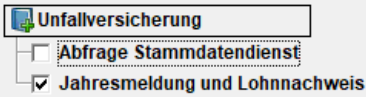

Voraussetzungen sind, dass die **[Stammdatenabfrage](#page-16-0)** versendet und die **Rückmeldung** ins Programm eingelesen worden ist.

\_\_\_\_\_\_\_\_\_\_\_\_\_\_\_\_\_\_\_\_\_\_\_\_\_\_\_\_\_\_\_\_\_\_\_\_\_\_\_\_\_\_\_\_\_\_\_\_\_\_\_\_\_\_\_\_\_\_\_\_\_\_\_\_\_\_\_\_\_\_\_\_\_\_\_\_\_\_\_\_\_

\_\_\_\_\_\_\_\_\_\_\_\_\_\_\_\_\_\_\_\_\_\_\_\_\_\_\_\_\_\_\_\_\_\_\_\_\_\_\_\_\_\_\_\_\_\_\_\_\_\_\_\_\_\_\_\_\_\_\_\_\_\_\_\_\_\_\_\_\_\_\_\_\_\_\_\_\_\_\_\_\_

\_\_\_\_\_\_\_\_\_\_\_\_\_\_\_\_\_\_\_\_\_\_\_\_\_\_\_\_\_\_\_\_\_\_\_\_\_\_\_\_\_\_\_\_\_\_\_\_\_\_\_\_\_\_\_\_\_\_\_\_\_\_\_\_\_\_\_\_\_\_\_\_\_\_\_\_\_\_\_\_\_

\_\_\_\_\_\_\_\_\_\_\_\_\_\_\_\_\_\_\_\_\_\_\_\_\_\_\_\_\_\_\_\_\_\_\_\_\_\_\_\_\_\_\_\_\_\_\_\_\_\_\_\_\_\_\_\_\_\_\_\_\_\_\_\_\_\_\_\_\_\_\_\_\_\_\_\_\_\_\_\_\_

Außerdem muss die korrekte **Zuordnung der Gefahrtarifstellen** erfolgen.

**Letzter Abgabetermin für den Lohnnachweis: 16. Februar 2024**

**ACHTUNG Bei Nichtabgabe oder zu später Abgabe werden Säumniszuschläge erhoben.**

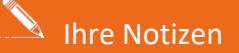

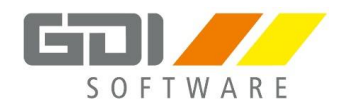

# <span id="page-19-0"></span>**6.6 Neue Urlaubsansprüche und Resturlaub überprüfen**

Der Resturlaub wird beim Jahresabschluss auf das Folgejahr übertragen. Bitte überprüfen Sie Ihren **Resturlaub** sowie den **aktuellen Urlaubsanspruch** für die Mitarbeiter.

Zur Überprüfung kann die Liste "Urlaubstageübersicht" hergenommen werden: "Listen | Statistik | Urlaub – Urlaubstageübersicht"

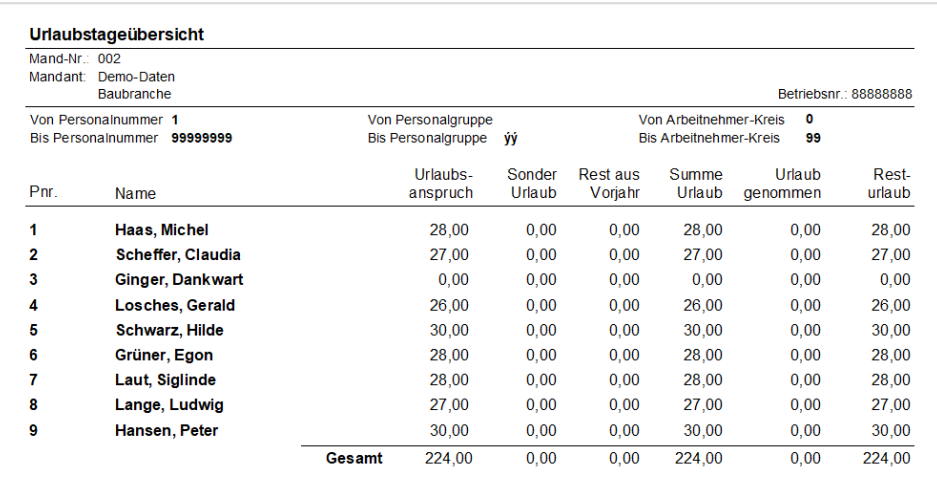

\_\_\_\_\_\_\_\_\_\_\_\_\_\_\_\_\_\_\_\_\_\_\_\_\_\_\_\_\_\_\_\_\_\_\_\_\_\_\_\_\_\_\_\_\_\_\_\_\_\_\_\_\_\_\_\_\_\_\_\_\_\_\_\_\_\_\_\_\_\_\_\_\_\_\_\_\_\_\_\_\_

\_\_\_\_\_\_\_\_\_\_\_\_\_\_\_\_\_\_\_\_\_\_\_\_\_\_\_\_\_\_\_\_\_\_\_\_\_\_\_\_\_\_\_\_\_\_\_\_\_\_\_\_\_\_\_\_\_\_\_\_\_\_\_\_\_\_\_\_\_\_\_\_\_\_\_\_\_\_\_\_\_

\_\_\_\_\_\_\_\_\_\_\_\_\_\_\_\_\_\_\_\_\_\_\_\_\_\_\_\_\_\_\_\_\_\_\_\_\_\_\_\_\_\_\_\_\_\_\_\_\_\_\_\_\_\_\_\_\_\_\_\_\_\_\_\_\_\_\_\_\_\_\_\_\_\_\_\_\_\_\_\_\_

\_\_\_\_\_\_\_\_\_\_\_\_\_\_\_\_\_\_\_\_\_\_\_\_\_\_\_\_\_\_\_\_\_\_\_\_\_\_\_\_\_\_\_\_\_\_\_\_\_\_\_\_\_\_\_\_\_\_\_\_\_\_\_\_\_\_\_\_\_\_\_\_\_\_\_\_\_\_\_\_\_

 $\blacktriangle$  Ihre Notizen

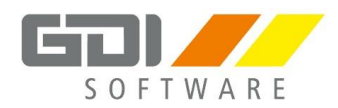

# <span id="page-20-0"></span>**6.7 Umlagepflicht überprüfen**

Falls die Anzahl der Mitarbeiter im neuen Jahr weniger als 30 beträgt, wird Ihr Betrieb umlagepflichtig nach U1. Zur Feststellung der Arbeitnehmeranzahl beachten Sie bitte die aktuellen gesetzlichen Regelungen, die Sie ggf. bei der Krankenkasse erfragen können.

Hierfür wird ein **Termin am Startbildschirm** angezeigt:

Letzter Abgabetag des Antrags bei der Krankenkasse auf die Änderung der Umlagepflicht 2023

\_\_\_\_\_\_\_\_\_\_\_\_\_\_\_\_\_\_\_\_\_\_\_\_\_\_\_\_\_\_\_\_\_\_\_\_\_\_\_\_\_\_\_\_\_\_\_\_\_\_\_\_\_\_\_\_\_\_\_\_\_\_\_\_\_\_\_\_\_\_\_\_\_\_\_\_\_\_\_\_\_

\_\_\_\_\_\_\_\_\_\_\_\_\_\_\_\_\_\_\_\_\_\_\_\_\_\_\_\_\_\_\_\_\_\_\_\_\_\_\_\_\_\_\_\_\_\_\_\_\_\_\_\_\_\_\_\_\_\_\_\_\_\_\_\_\_\_\_\_\_\_\_\_\_\_\_\_\_\_\_\_\_

\_\_\_\_\_\_\_\_\_\_\_\_\_\_\_\_\_\_\_\_\_\_\_\_\_\_\_\_\_\_\_\_\_\_\_\_\_\_\_\_\_\_\_\_\_\_\_\_\_\_\_\_\_\_\_\_\_\_\_\_\_\_\_\_\_\_\_\_\_\_\_\_\_\_\_\_\_\_\_\_\_

#### **Überprüfung der Umlagepflicht**

"Stammdaten | Mandantendaten | Krankenkassen - Umlagepflicht"

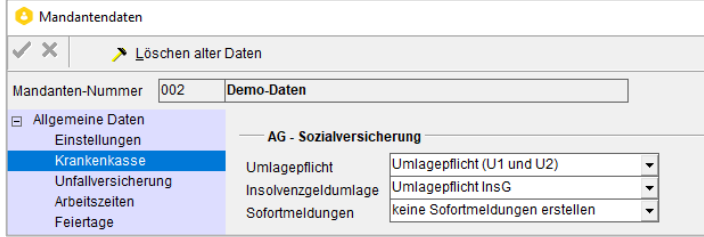

# **Auswahl des Umlagesatzes (Auswahl bis Ende Januar möglich!)**

"Stammdaten | Krankenkassen" – Reiter "Beitragssätze"

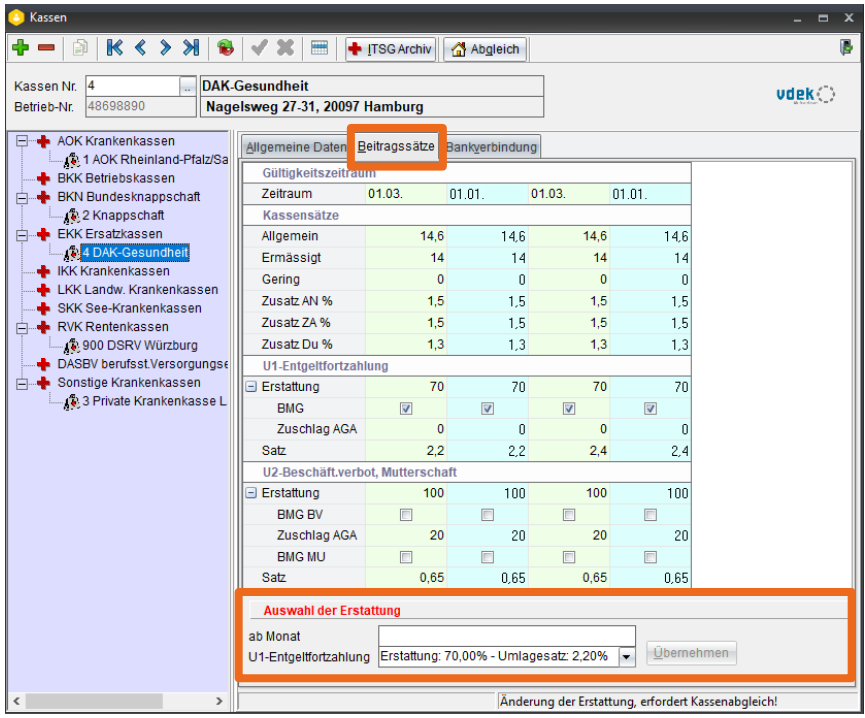

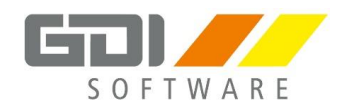

# <span id="page-21-0"></span>**6.8 Zahltag editierbar (z. B. für AAG-Verfahren)**

Sollen Erstattungsanträge wegen Lohnfortzahlung, Mutterschutz oder Beschäftigungsverbot bereits im aktuellen Monat an die Krankenkasse übermittelt werden, kann eingestellt werden, wann üblicherweise die Überweisung der Löhne/Gehälter erfolgt.

Ist kein Zahltag hinterlegt, können die Anträge erst nach dem Monatswechsel übermittelt werden. Laut Vorgabe der Sozialversicherer dürfen AAG-Anträge erst übermittelt werden, wenn die Auszahlung der Lohnfortzahlung erfolgt ist. **Dies wird entweder durch Erreichen des Zahltags oder mit Wechsel in den nächsten Monat sichergestellt.**

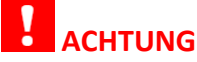

**Der Eintrag ist einmalig im Januar vorzunehmen und kann nach dem Monatsabschluss nicht geändert werden!**

\_\_\_\_\_\_\_\_\_\_\_\_\_\_\_\_\_\_\_\_\_\_\_\_\_\_\_\_\_\_\_\_\_\_\_\_\_\_\_\_\_\_\_\_\_\_\_\_\_\_\_\_\_\_\_\_\_\_\_\_\_\_\_\_\_\_\_\_\_\_\_\_\_\_\_\_\_\_\_\_\_

\_\_\_\_\_\_\_\_\_\_\_\_\_\_\_\_\_\_\_\_\_\_\_\_\_\_\_\_\_\_\_\_\_\_\_\_\_\_\_\_\_\_\_\_\_\_\_\_\_\_\_\_\_\_\_\_\_\_\_\_\_\_\_\_\_\_\_\_\_\_\_\_\_\_\_\_\_\_\_\_\_

\_\_\_\_\_\_\_\_\_\_\_\_\_\_\_\_\_\_\_\_\_\_\_\_\_\_\_\_\_\_\_\_\_\_\_\_\_\_\_\_\_\_\_\_\_\_\_\_\_\_\_\_\_\_\_\_\_\_\_\_\_\_\_\_\_\_\_\_\_\_\_\_\_\_\_\_\_\_\_\_\_

\_\_\_\_\_\_\_\_\_\_\_\_\_\_\_\_\_\_\_\_\_\_\_\_\_\_\_\_\_\_\_\_\_\_\_\_\_\_\_\_\_\_\_\_\_\_\_\_\_\_\_\_\_\_\_\_\_\_\_\_\_\_\_\_\_\_\_\_\_\_\_\_\_\_\_\_\_\_\_\_\_

#### **C** Mandantendaten  $\checkmark\times$ Löschen alter Daten Mandanten-Nummer 002 Demo-Daten □ Allgemeine Daten Einstellungen Krankenkasse Stundenerfassung Vorhanden Unfallversicherung Stundenübernahme Standard mit vorhandenen Sätzen ۱. Arbeitszeiten Lohnpositionen Prüfung bei der Endgültige Abrech. Feiertage  $\Box$  Finanzamt 2 - Stellen nach dem Komma Genauigkeit / Satz  $\overline{\phantom{0}}$ Zahlung / Elster Pauschale Lohnarten Kirchensteuer Freibeträge berücksichtigen 8.3 Nr 63 EStG  $\overline{\phantom{0}}$ Altersvorsorge  $\Box$  Arbeitsamt SFN-Berechnung keine Kürzung auf den maximalen Kug & WAG Systemlohnarten ohne Systemlohnartennummer □ Beitragsätze Zahltag Laufender Monat (-Tage)  $\mathbf{v}$  5 Behinderte Menschen

#### Einstellung unter: "Stammdaten | Mandantendaten | Einstellungen – Zahltag":

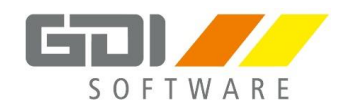

# <span id="page-22-0"></span>**6.9 KV-Pflicht/Freiheit der Beschäftigten**

Übersteigt das Einkommen eines Mitarbeiters die allgemeine Jahresarbeitsentgeltgrenze, besteht die Möglichkeit zum Wechsel in eine private Krankenversicherung.

Unterschreitet das bisherige Einkommen diese Grenze, ist der Wechsel in die gesetzliche Krankenversicherung obligatorisch.

Zur Befreiung von der Versicherungspflicht ist ein Antrag zu stellen.

#### Einstellungen in der "Personalverwaltung | Stammdaten | Kassen" vornehmen:

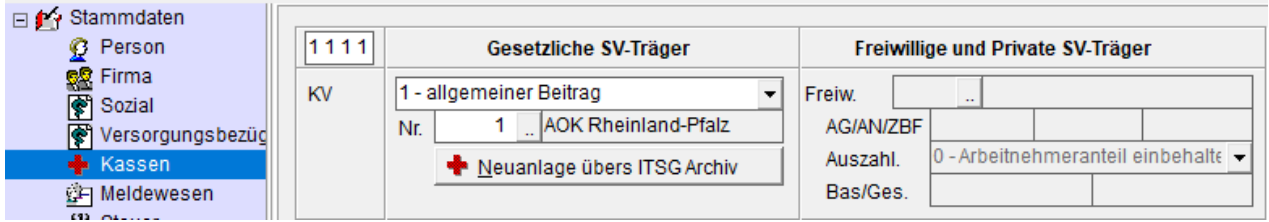

\_\_\_\_\_\_\_\_\_\_\_\_\_\_\_\_\_\_\_\_\_\_\_\_\_\_\_\_\_\_\_\_\_\_\_\_\_\_\_\_\_\_\_\_\_\_\_\_\_\_\_\_\_\_\_\_\_\_\_\_\_\_\_\_\_\_\_\_\_\_\_\_\_\_\_\_\_\_\_\_\_

\_\_\_\_\_\_\_\_\_\_\_\_\_\_\_\_\_\_\_\_\_\_\_\_\_\_\_\_\_\_\_\_\_\_\_\_\_\_\_\_\_\_\_\_\_\_\_\_\_\_\_\_\_\_\_\_\_\_\_\_\_\_\_\_\_\_\_\_\_\_\_\_\_\_\_\_\_\_\_\_\_

\_\_\_\_\_\_\_\_\_\_\_\_\_\_\_\_\_\_\_\_\_\_\_\_\_\_\_\_\_\_\_\_\_\_\_\_\_\_\_\_\_\_\_\_\_\_\_\_\_\_\_\_\_\_\_\_\_\_\_\_\_\_\_\_\_\_\_\_\_\_\_\_\_\_\_\_\_\_\_\_\_

\_\_\_\_\_\_\_\_\_\_\_\_\_\_\_\_\_\_\_\_\_\_\_\_\_\_\_\_\_\_\_\_\_\_\_\_\_\_\_\_\_\_\_\_\_\_\_\_\_\_\_\_\_\_\_\_\_\_\_\_\_\_\_\_\_\_\_\_\_\_\_\_\_\_\_\_\_\_\_\_\_

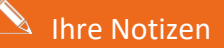

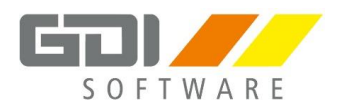

# <span id="page-23-0"></span>**6.10 Beitragsbescheinigung: Freiwillige, gesetzliche Krankenversicherung**

Die Gesamtbeiträge zur KV und PV beim sogenannten **Firmenzahler** werden grundsätzlich vom Programm **automatisch** ermittelt, sind also nicht manuell einzutragen. Nur im Falle einer **Mehrfachbeschäftigung** mit **Aufteilung der Beitragszahlung** sind mit Hilfe der **Kennziffer 3** die anteiligen Beiträge einzutragen:

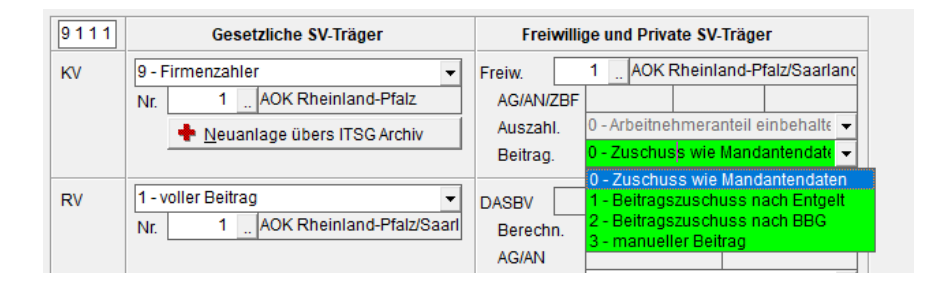

## <span id="page-23-1"></span>**6.11 Beitragsbescheinigung: Private Krankenversicherung**

Die bescheinigten Basisbeträge zur KV und PV sind im Feld "Basisprämie" (KV) und den beiden Feldern "AG" und "AN" (PV) einzutragen.

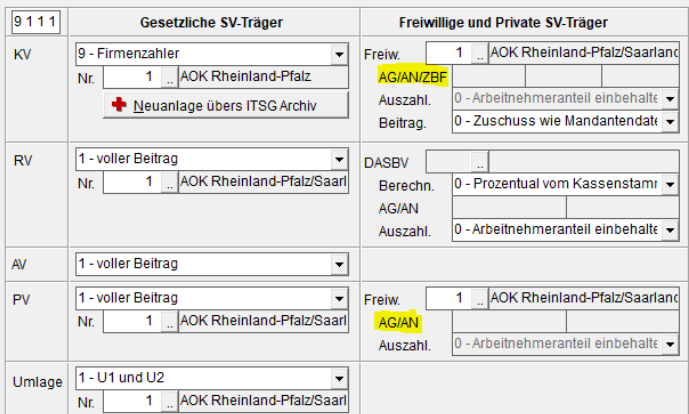

Beträge für den maximalen **Arbeitgeberzuschuss** überprüfen und ggf. anpassen. **Höhere Zuschüsse** sind als **Geldwerter Vorteil** zu behandeln. Im **Abrechnungsprotokoll** wird ein Hinweis ausgegeben.

\_\_\_\_\_\_\_\_\_\_\_\_\_\_\_\_\_\_\_\_\_\_\_\_\_\_\_\_\_\_\_\_\_\_\_\_\_\_\_\_\_\_\_\_\_\_\_\_\_\_\_\_\_\_\_\_\_\_\_\_\_\_\_\_\_\_\_\_\_\_\_\_\_\_\_\_\_\_\_\_\_

\_\_\_\_\_\_\_\_\_\_\_\_\_\_\_\_\_\_\_\_\_\_\_\_\_\_\_\_\_\_\_\_\_\_\_\_\_\_\_\_\_\_\_\_\_\_\_\_\_\_\_\_\_\_\_\_\_\_\_\_\_\_\_\_\_\_\_\_\_\_\_\_\_\_\_\_\_\_\_\_\_

\_\_\_\_\_\_\_\_\_\_\_\_\_\_\_\_\_\_\_\_\_\_\_\_\_\_\_\_\_\_\_\_\_\_\_\_\_\_\_\_\_\_\_\_\_\_\_\_\_\_\_\_\_\_\_\_\_\_\_\_\_\_\_\_\_\_\_\_\_\_\_\_\_\_\_\_\_\_\_\_\_

\_\_\_\_\_\_\_\_\_\_\_\_\_\_\_\_\_\_\_\_\_\_\_\_\_\_\_\_\_\_\_\_\_\_\_\_\_\_\_\_\_\_\_\_\_\_\_\_\_\_\_\_\_\_\_\_\_\_\_\_\_\_\_\_\_\_\_\_\_\_\_\_\_\_\_\_\_\_\_\_\_

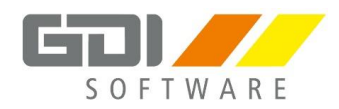

# <span id="page-24-0"></span>**6.12 Standardvorgaben der Arbeitszeit prüfen**

Bitte prüfen Sie unter "Stammdaten | Mandantendaten | Arbeitszeiten" die in den beiden Spalten "Normalstunden" und "Arbeitstage" verwalteten Werte und passen Sie diese ggf. an:

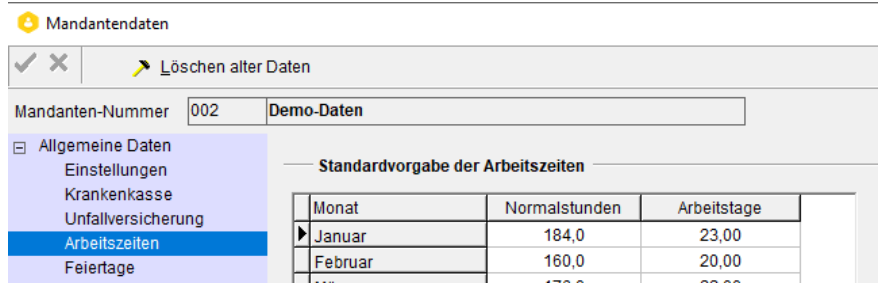

Bei Kunden, die Branchenmodelle verwenden (z. B. Baulohn) muss auch die SOLL-Stundenvorgabe im Arbeitszeitmodell überprüft und ggf. bearbeitet werden.

\_\_\_\_\_\_\_\_\_\_\_\_\_\_\_\_\_\_\_\_\_\_\_\_\_\_\_\_\_\_\_\_\_\_\_\_\_\_\_\_\_\_\_\_\_\_\_\_\_\_\_\_\_\_\_\_\_\_\_\_\_\_\_\_\_\_\_\_\_\_\_\_\_\_\_\_\_\_\_\_\_

\_\_\_\_\_\_\_\_\_\_\_\_\_\_\_\_\_\_\_\_\_\_\_\_\_\_\_\_\_\_\_\_\_\_\_\_\_\_\_\_\_\_\_\_\_\_\_\_\_\_\_\_\_\_\_\_\_\_\_\_\_\_\_\_\_\_\_\_\_\_\_\_\_\_\_\_\_\_\_\_\_

\_\_\_\_\_\_\_\_\_\_\_\_\_\_\_\_\_\_\_\_\_\_\_\_\_\_\_\_\_\_\_\_\_\_\_\_\_\_\_\_\_\_\_\_\_\_\_\_\_\_\_\_\_\_\_\_\_\_\_\_\_\_\_\_\_\_\_\_\_\_\_\_\_\_\_\_\_\_\_\_\_

\_\_\_\_\_\_\_\_\_\_\_\_\_\_\_\_\_\_\_\_\_\_\_\_\_\_\_\_\_\_\_\_\_\_\_\_\_\_\_\_\_\_\_\_\_\_\_\_\_\_\_\_\_\_\_\_\_\_\_\_\_\_\_\_\_\_\_\_\_\_\_\_\_\_\_\_\_\_\_\_\_

"Stammdaten | Branchenmodelle | Arbeitszeitmodell – Stunden":

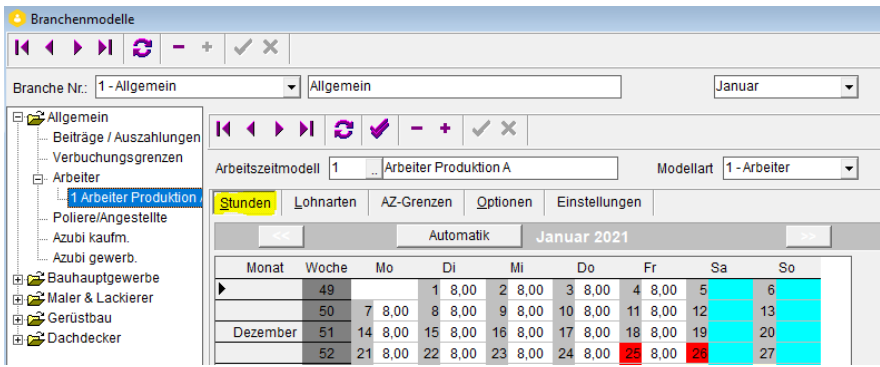

#### $\triangle$  Ihre Notizen

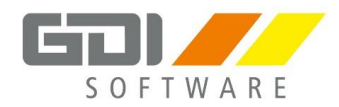

# <span id="page-25-0"></span>**6.13 Bereits vorhandene ELStAM einlesen**

Sollten noch ELStAM einzulesen sein, erhalten Sie eine offene Aufgabe, die auf jeden Fall bearbeitet werden sollte:

**Offene Aufgaben** 

>> Es sind für 4 Mitarbeiter neue ELStAM verfügbar

Die Monatsliste für den Januar 2024 wird Anfang Februar 2024 bereitgestellt. **Freibeträge werden durch den Jahresabschluss nicht gelöscht.** 

# <span id="page-25-1"></span>**6.14 MeldeCenter-Daten archivieren**

Die MeldeCenter-Datenbank wird durch Archivierung möglichst klein gehalten. Wenn man die Archivierung im MeldeCenter durchführt, werden alle Daten archiviert, die älter als 2 Jahre sind.

#### **MeldeCenter öffnen | Extras | Archivieren:**

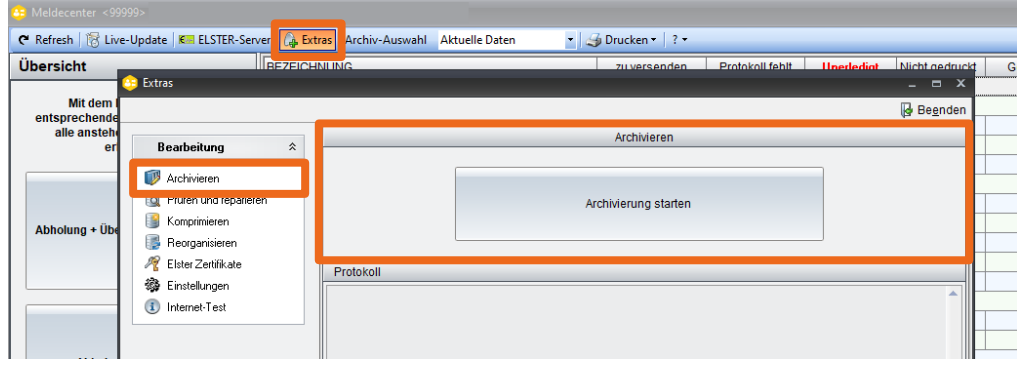

\_\_\_\_\_\_\_\_\_\_\_\_\_\_\_\_\_\_\_\_\_\_\_\_\_\_\_\_\_\_\_\_\_\_\_\_\_\_\_\_\_\_\_\_\_\_\_\_\_\_\_\_\_\_\_\_\_\_\_\_\_\_\_\_\_\_\_\_\_\_\_\_\_\_\_\_\_\_\_\_\_

\_\_\_\_\_\_\_\_\_\_\_\_\_\_\_\_\_\_\_\_\_\_\_\_\_\_\_\_\_\_\_\_\_\_\_\_\_\_\_\_\_\_\_\_\_\_\_\_\_\_\_\_\_\_\_\_\_\_\_\_\_\_\_\_\_\_\_\_\_\_\_\_\_\_\_\_\_\_\_\_\_

\_\_\_\_\_\_\_\_\_\_\_\_\_\_\_\_\_\_\_\_\_\_\_\_\_\_\_\_\_\_\_\_\_\_\_\_\_\_\_\_\_\_\_\_\_\_\_\_\_\_\_\_\_\_\_\_\_\_\_\_\_\_\_\_\_\_\_\_\_\_\_\_\_\_\_\_\_\_\_\_\_

\_\_\_\_\_\_\_\_\_\_\_\_\_\_\_\_\_\_\_\_\_\_\_\_\_\_\_\_\_\_\_\_\_\_\_\_\_\_\_\_\_\_\_\_\_\_\_\_\_\_\_\_\_\_\_\_\_\_\_\_\_\_\_\_\_\_\_\_\_\_\_\_\_\_\_\_\_\_\_\_\_

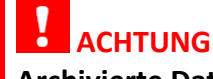

**Archivierte Daten können nicht mehr versendet werden!**

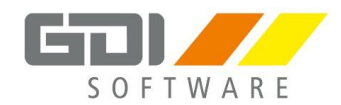

# <span id="page-26-0"></span>**7. Änderungen und Neuerungen zum Jahreswechsel 2023/2024**

# **Hinweis**

Die Verordnung über Sozialversicherungsgrößen 2024 wurde am 11. Oktober 2023 vom Bundeskabinett beschlossen, daraus resultieren **voraussichtliche Werte**. Die Verordnung steht nun auf der Tagesordnung vom Bundesrat und wird am 24. November 2023 verabschiedet. Es können sich jedoch nochmal geringfügige Änderungen ergeben.

## <span id="page-26-1"></span>**7.1 Rechengrößen 2024**

#### **Beitragsbemessungsgrenzen**

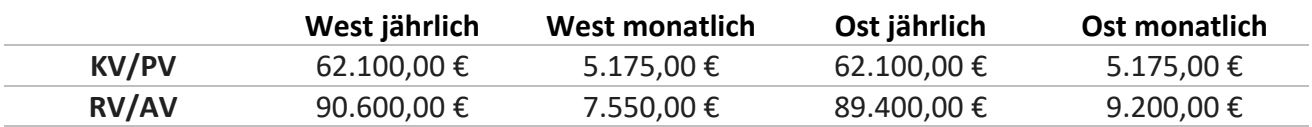

#### **Beitragssätze (Angaben in %)**

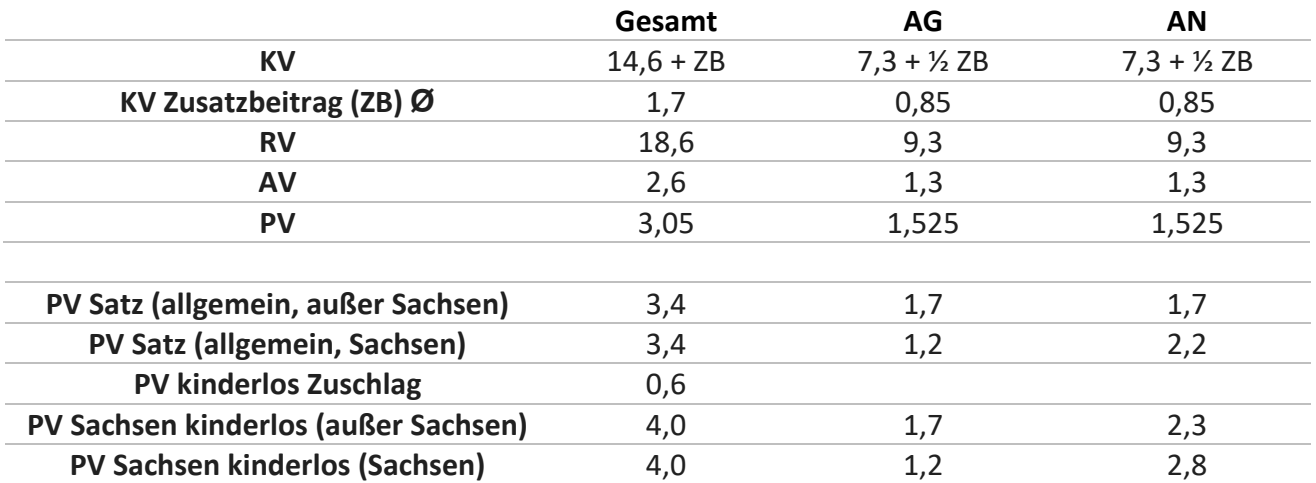

*Weiterhin wird der Beitrag ab dem zweiten Kind um 0,25 Prozent pro Kind gesenkt; bis auf maximal 1 % (5 Kinder). Der Abschlag gilt nur bis zum Ablauf des Monats, in dem das jeweilige Kind das 25. Lebensjahr vollendet hat.*

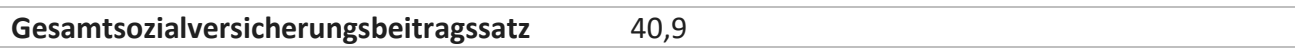

Zusammensetzung: RV 18,6 %; PV 3,4 %; AV 2,6 %, KV Allgemein 14,6 %; Ø KV-ZB 1,7 %)

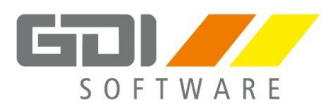

# **Sonstige Bezugsgrößen**

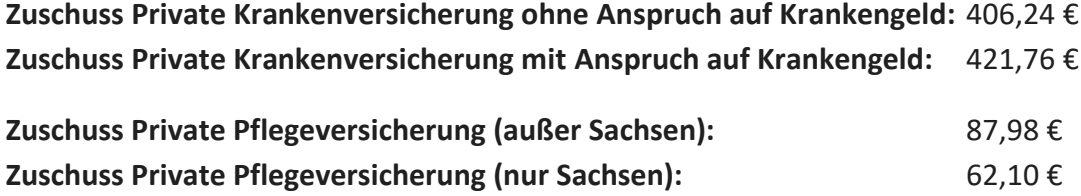

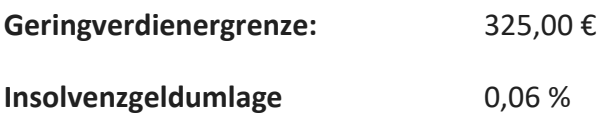

#### **Bundesknappschaft**

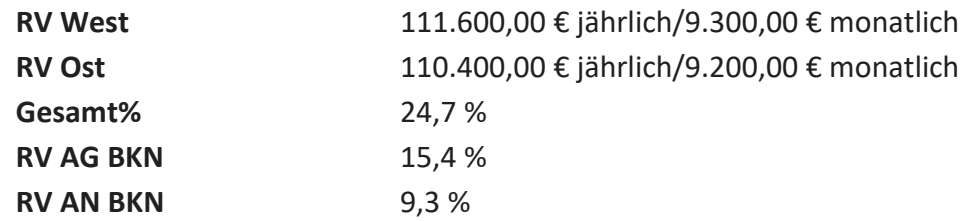

#### **Geringfügig Beschäftigte:**

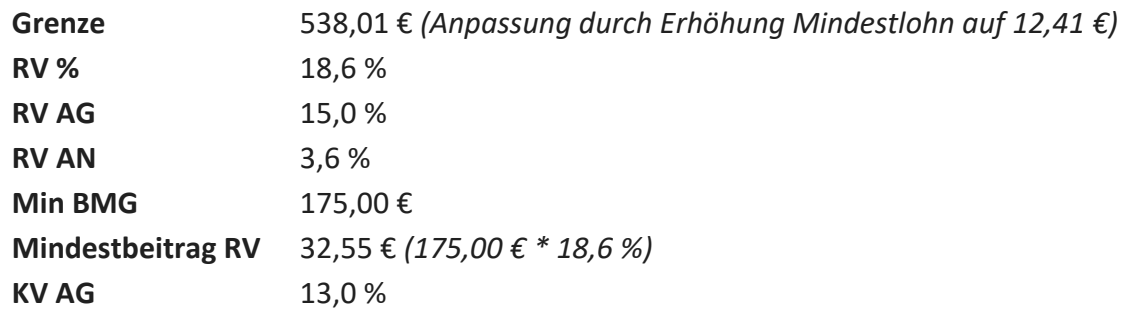

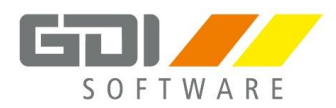

### **Menschen mit Behinderung**

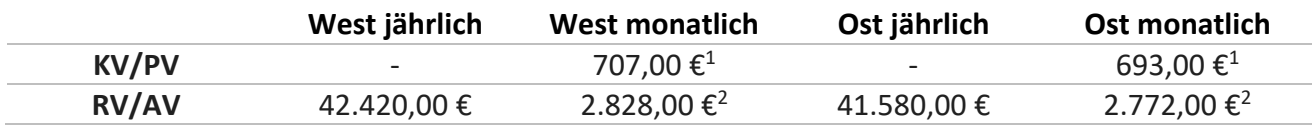

*1 In der KV und PV werden die Beiträge im Kalenderjahr vom tatsächlichen Arbeitsentgelt, mindestens von einem Betrag in Höhe von 20 % der monatlichen Bezugsgröße berechnet.*

*2 In der RV und AV beträgt das Mindestbemessungsentgelt, nach Rechtskreisen getrennt, 80 % der monatlichen Bezugsgröße.*

# <span id="page-28-0"></span>**7.2 Änderungen in der Steuer**

- Neue Steuertabellen
- Neuer Programmablaufplan (PAP)
- ERiC-Version

# <span id="page-28-1"></span>**7.3 Änderungen in der Sozialversicherung**

- Implementierung der neuen Rechengrößen
- Midijob Ende des Bestandsschutzes
- Mini- & Midijob-Grenzen im Zuge der Mindestlohnerhöhung abgehoben
- Einbindung EEL-Version 12.0
- Neues im DEÜV-Meldeverfahren
	- o Elternzeitmeldung (Beginn 17 und Ende 37)
	- o Krankenkassenmeldungen Aufnahme der Unternehmensnummer, Klarstellung zum Abgabegrund 06 (Anforderung Arbeitgeberdaten/Arbeitgeberkonto)
- eAU Implementierung der Version 2.1
	- o Implementierung einer Kernprüfung im eAU-Verfahren
	- o Umsetzung der Besonderheiten im Verfahren bei "Wechsel der Krankenkasse"
- A1-Verfahren Implementierung Version 2.1
	- o Aufnahme der Telearbeit im A1-Verfahren
- Zahlstellen Version 5.02 implementiert
	- o Verpflichtender Abruf der SV-Nummer
- DSBD Implementierung der Version 2.32
	- o Aufnahme der Unternehmensnummer
	- o Initialmeldungen an die Bundesagentur für Arbeit im Zeitraum (Februar April)
		- Zum Abgleich der Unternehmensnummer und Betriebsnummern

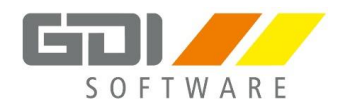

## <span id="page-29-0"></span>**7.4 Baubranchen**

#### **Bauhauptgewerbe**

- **Gew. Arbeitnehmer Bund West:** Absenkung Gesamtbeitrag von 20,8% auf 20,5%
- **Angestellte Bund West** bleibt der Gesamtbeitrag bei 85 Euro
- **Gew. Arbeitnehmer Berlin West:** Absenkung Gesamtbeitrag von 25,75% auf 25,65%
- **Angestellte Berlin West** bleibt der Gesamtbeitrag bei 85 Euro
- **Gew. Arbeitnehmer Bund Ost:** Beitrag bleibt bei 18,7%
- **Angestellte Bund Ost:** Anstieg der Angestelltenbeiträge von 45,50 Euro auf 53 Euro
- **Gew. Arbeitnehmer Berlin Ost:** Beitrag erhöht sich von 23,65% auf 23,85%
- **Angestellte Berlin Ost:** Anstieg der Angestelltenbeiträge von 45,50 Euro auf 53 Euro

#### **Maler & Lackierer**

*Bisher sind keine Änderungen/Neuerungen bekannt. Sollten sich hier noch Änderungen ergeben, werden wir diese entsprechend nachliefern.*

#### **Gerüstbau**

*Bisher sind keine Änderungen/Neuerungen bekannt. Sollten sich hier noch Änderungen ergeben, werden wir diese entsprechend nachliefern.*

#### **GaLaBau**

*Bisher sind keine Änderungen/Neuerungen bekannt. Sollten sich hier noch Änderungen ergeben, werden wir diese entsprechend nachliefern.*

#### **Dachdecker**

Umsetzung im Laufe von 2024:

- SOKA-DACH Elektronische Bruttolohnsummenmeldung
	- o Umsetzung einer Digitalen Schnittstelle/Onlinemeldeportal

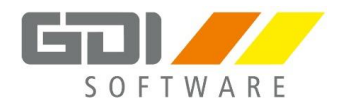

# <span id="page-30-0"></span>**7.5 Ausblick auf ausstehende Änderungen und Neuerungen 2024**

- Elektronisch unterstützte Betriebsprüfung (euBP)
	- o Elektronische Übermittlung der Daten für die Betriebsprüfung
- Umstellung weiterer Verfahren auf unseren LohnService
- Anpassungen im Betriebsdatensatz (DSBD)
- Aufnahme des Moduls "BA-BEA" zur elektronischen Übermittlung von Arbeitsbescheinigungen, EU-Arbeitsbescheinigungen und Nebeneinkommensbescheinigungen
- Zusammenführung von Mehrmandantenanlagen mit einer Betriebsnummer
- Optimierung und Erweiterung der VIP-Rechteverwaltung
- Optimierungen im Bereich "Statistikzeile"
- Implementierung der automatisierten Berechnung von Lohnfortzahlung
- Implementierung von eigenen Erfassungsbereichen für Dienstfahrräder, E-Bikes und E-Autos
- Zusatzmodul elektronischen Abruf der zuständigen Krankenkasse Neues Verfahren
- Aufarbeitung und Aktualisierung der Hilfe
- Erweiterung des Mail- & Druckassistenten
	- o Versand von allen Abrechnungsunterlagen
- Weiterentwicklung des Lohn-Service Bedienerfreundliche und übersichtliche Darstellung der Meldungen über einen Startbildschirm/Startseite

\_\_\_\_\_\_\_\_\_\_\_\_\_\_\_\_\_\_\_\_\_\_\_\_\_\_\_\_\_\_\_\_\_\_\_\_\_\_\_\_\_\_\_\_\_\_\_\_\_\_\_\_\_\_\_\_\_\_\_\_\_\_\_\_\_\_\_\_\_\_\_\_\_\_\_\_\_\_\_\_\_

\_\_\_\_\_\_\_\_\_\_\_\_\_\_\_\_\_\_\_\_\_\_\_\_\_\_\_\_\_\_\_\_\_\_\_\_\_\_\_\_\_\_\_\_\_\_\_\_\_\_\_\_\_\_\_\_\_\_\_\_\_\_\_\_\_\_\_\_\_\_\_\_\_\_\_\_\_\_\_\_\_

\_\_\_\_\_\_\_\_\_\_\_\_\_\_\_\_\_\_\_\_\_\_\_\_\_\_\_\_\_\_\_\_\_\_\_\_\_\_\_\_\_\_\_\_\_\_\_\_\_\_\_\_\_\_\_\_\_\_\_\_\_\_\_\_\_\_\_\_\_\_\_\_\_\_\_\_\_\_\_\_\_

\_\_\_\_\_\_\_\_\_\_\_\_\_\_\_\_\_\_\_\_\_\_\_\_\_\_\_\_\_\_\_\_\_\_\_\_\_\_\_\_\_\_\_\_\_\_\_\_\_\_\_\_\_\_\_\_\_\_\_\_\_\_\_\_\_\_\_\_\_\_\_\_\_\_\_\_\_\_\_\_\_

### $^{\triangleright}$  Ihre Notizen

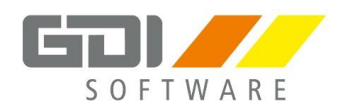

### <span id="page-31-0"></span>**7.6 Sonstiges**

**HINWEIS Der Lohn-Service unterstützt keine 32 bit-Systeme. Leiten Sie hier bitte eine Umstellung auf 64 bit in die Wege!**

Beachten Sie die Abkündigungszeiten von Windows:

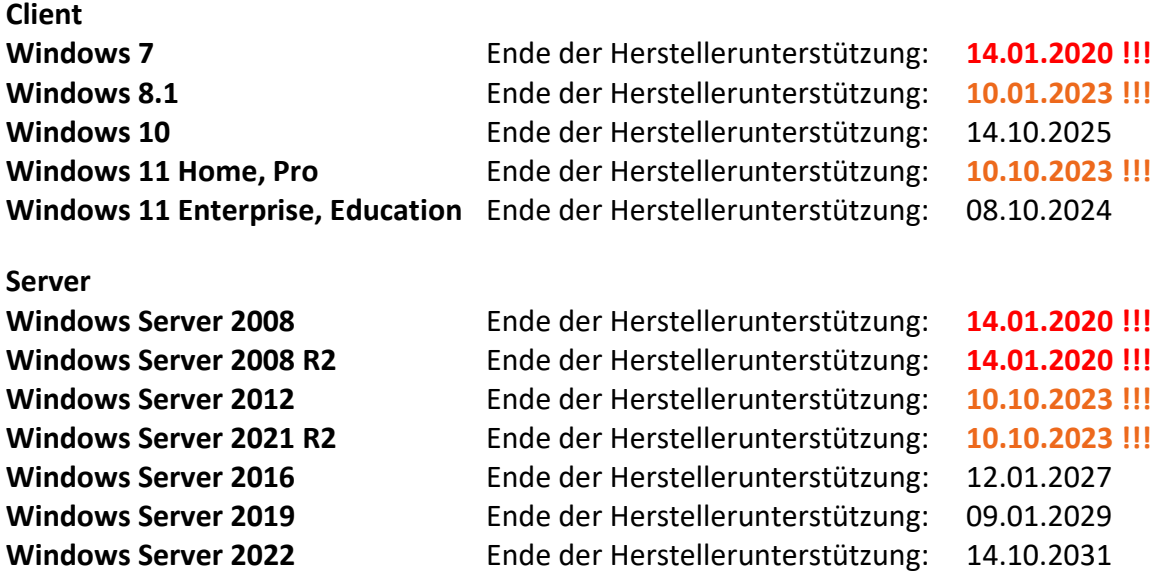

# **ACHTUNG**

**Bitte leiten Sie eine Umstellung der Alt-Systeme schnellstmöglich in die Wege, sodass keinerlei Nachteile entstehen! Wenn möglich, fragen Sie Ihren IT-Administrator.** 

#### **Weitere technische Umstellungen:**

- Ausbau der BDE (Borland Database Engine)
- Firebird-Umstellung 4.0 Start voraussichtlich im 3. Quartal

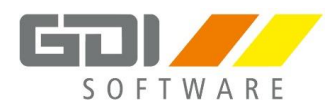

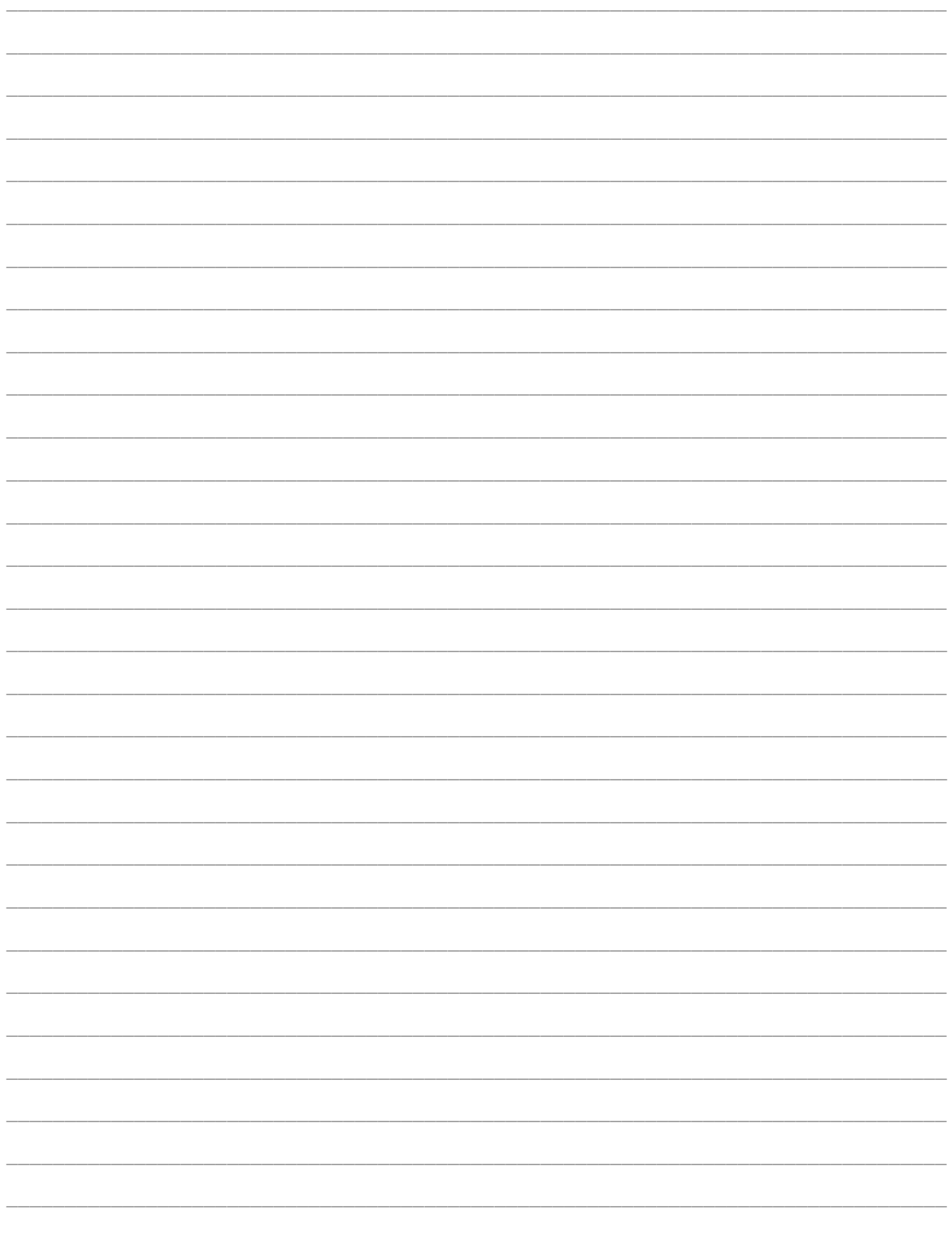

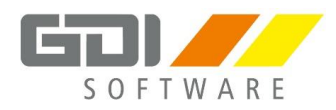

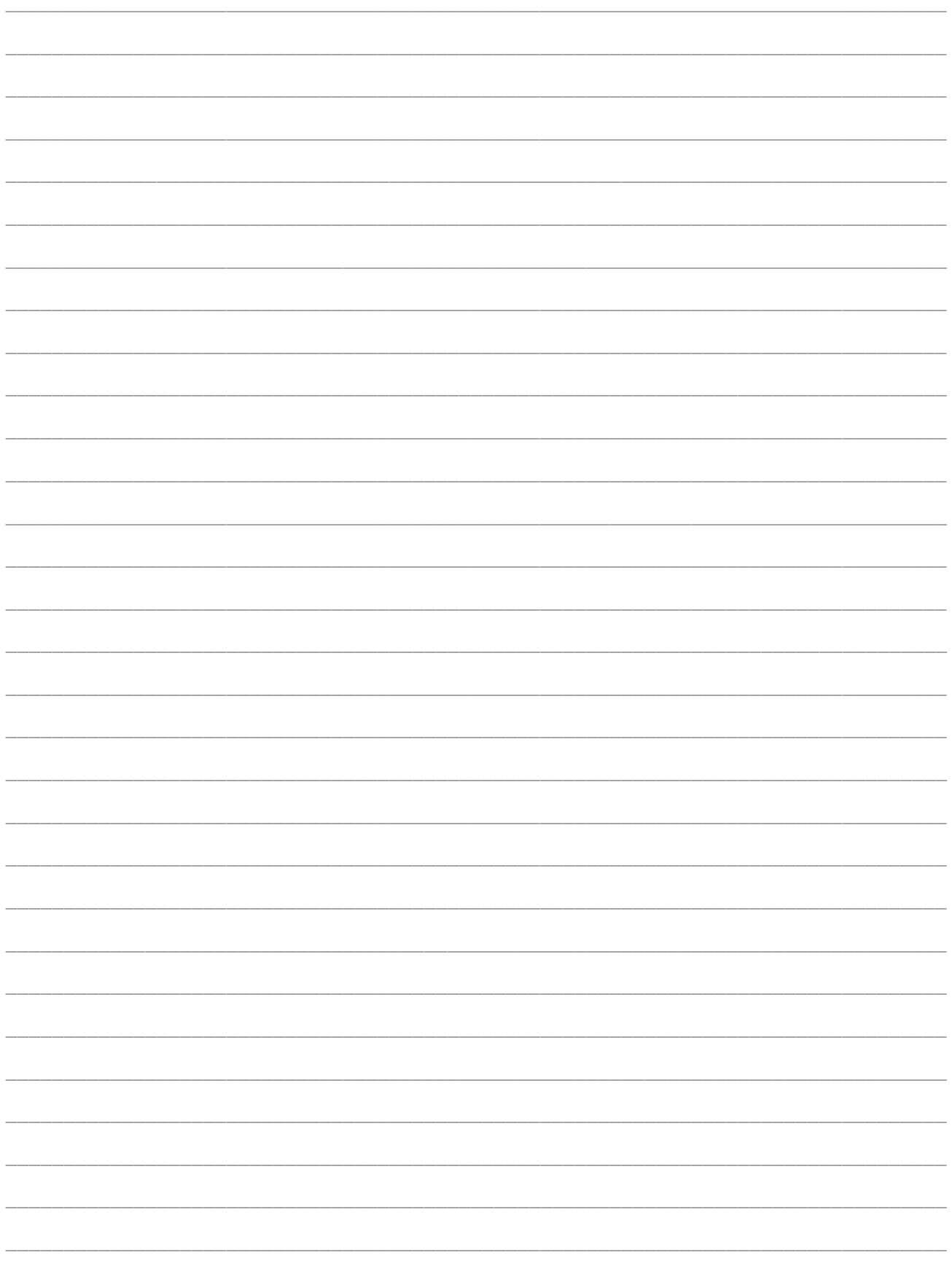

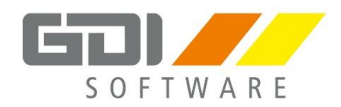

#### **Schlussanmerkung:**

*Copyrights und Warenzeichen: Microsoft Windows 7 / 8 / 10 sind eingetragene Warenzeichen der Microsoft Corp. Alle in diesem Handbuch zusätzlich verwendeten Programmnamen und Bezeichnungen sind u.U. ebenfalls eingetragene Warenzeichen der Herstellerfirmen und dürfen nicht gewerblich oder in sonstiger Weise verwendet werden. Irrtümer vorbehalten. Bei der Zusammenstellung von Texten und Abbildungen wurde mit größter Sorgfalt gearbeitet. Trotzdem können Fehler nicht vollständig ausgeschlossen werden. Die angegebenen Daten dienen lediglich der Produktbeschreibung und sind nicht als zugesicherte Eigenschaft im Rechtssinne zu verstehen. Herausgeber und Autoren können für fehlerhafte Angaben und deren Folgen weder juristische Verantwortlichkeit noch irgendeine Haftung übernehmen. Alle Angaben zu gesetzlichen und tariflichen Informationen, sowie Beiträgen und Abgaben, wurden in Anlehnung an die gängigen Informationsquellen erstellt. Diese sind nicht rechtsverbindlich und ohne Gewähr.*

*Alle Rechte vorbehalten: kein Teil dieses Handbuches darf in irgendeiner Form (Druck, Fotokopie oder die Speicherung und/oder Verbreitung in elektronischer Form) ohne schriftliche Genehmigung der GDI mbH - Gesellschaft für Datentechnik und Informationssysteme, Landau/Pfalz, reproduziert oder vervielfältigt werden.*